# VYSOKÉ UČENÍ TECHNICKÉ V BRNĚ

BRNO UNIVERSITY OF TECHNOLOGY

### FAKULTA INFORMAČNÍCH TECHNOLOGIÍ ÚSTAV INTELIGENTNÍCH SYSTÉMŮ

FACULTY OF INFORMATION TECHNOLOGY DEPARTMENT OF INTELLIGENT SYSTEMS

## MAPOVY´ SERVER PRO OBEC

BAKALÁŘSKÁ PRÁCE BACHELOR'S THESIS

AUTHOR

AUTOR PRÁCE DUŠAN MAĎARKA

BRNO 2014

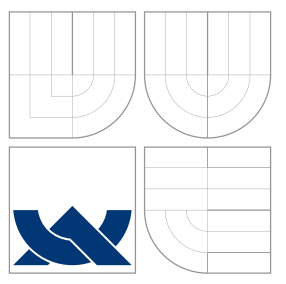

## VYSOKÉ UČENÍ TECHNICKÉ V BRNĚ BRNO UNIVERSITY OF TECHNOLOGY

FAKULTA INFORMAČNÍCH TECHNOLOGIÍ ÚSTAV INTELIGENTNÍCH SYSTÉMŮ

FACULTY OF INFORMATION TECHNOLOGY DEPARTMENT OF INTELLIGENT SYSTEMS

## MAPOVÝ SERVER PRO OBEC

MAPSERVER FOR A MUNICIPAL INTERNET PRESENTATION

BAKALÁŘSKÁ PRÁCE BACHELOR'S THESIS

AUTHOR

**SUPERVISOR** 

AUTOR PRÁCE DUŠAN MAĎARKA

VEDOUCÍ PRÁCE INGLASI Ing. MARTIN HRUBÝ, Ph.D.

BRNO 2014

### Abstrakt

Tato bakalářská práce se zabývá procesem návrhu a implementace univerzálního webového mapového portálu pro malé až střední obce založeného na open-source technologiích. Zhodnocuje současný stav existujících mapových prezentací obcí a popisuje implementaci a testování na modelovém měste Stará Turá. Pro tuto modelovou obec vytváří základní formu mapové prezentace obsahujíci reálné data.

### Abstract

This bachelor thesis deals with the process of design and implementation of universal webbased map portal for small up to middle sized municipalities based on open-source software. It evaluates the present state of existing municipal map presentations and describes the process of implementation and tests on exemplar town Stará Turá. The work creates the basic form of map presentation, which contains real data for this town.

### Klíčová slova

mapový portál, mapový server, open-source, informační systém, obec

## Keywords

map portal, mapserver, open-source, information system, municipality

### **Citace**

Dušan Maďarka: Mapový server pro obec, bakalářská práce, Brno, FIT VUT v Brně, 2014

## Mapový server pro obec

### Prohlášení

Prohlašuji, že jsem tuto bakalářskou práci vypracoval samostatně pod vedením pana doktora Martina Hrubého. Data potřebné pro spracovaní mapových vrstev mi poskytli další instituce, a to konkrétně město Stará Turá, Slovenský cykloklub, společnost Lesotur s.r.o. a městská příspěvková organizace Technické služby Stará Turá. Uvedl jsem všechny literární prameny a publikace, ze kterých jsem čerpal.

> . . . . . . . . . . . . . . . . . . . . . . . Dušan Maďarka 16.5.2014

c Dušan Maďarka, 2014.

Tato práce vznikla jako školní dílo na Vysokém učení technickém v Brně, Fakultě informačních technologií. Práce je chráněna autorským zákonem a její užití bez udělení oprávnění autorem je nezákonné, s výjimkou zákonem definovaných případů.

## Obsah

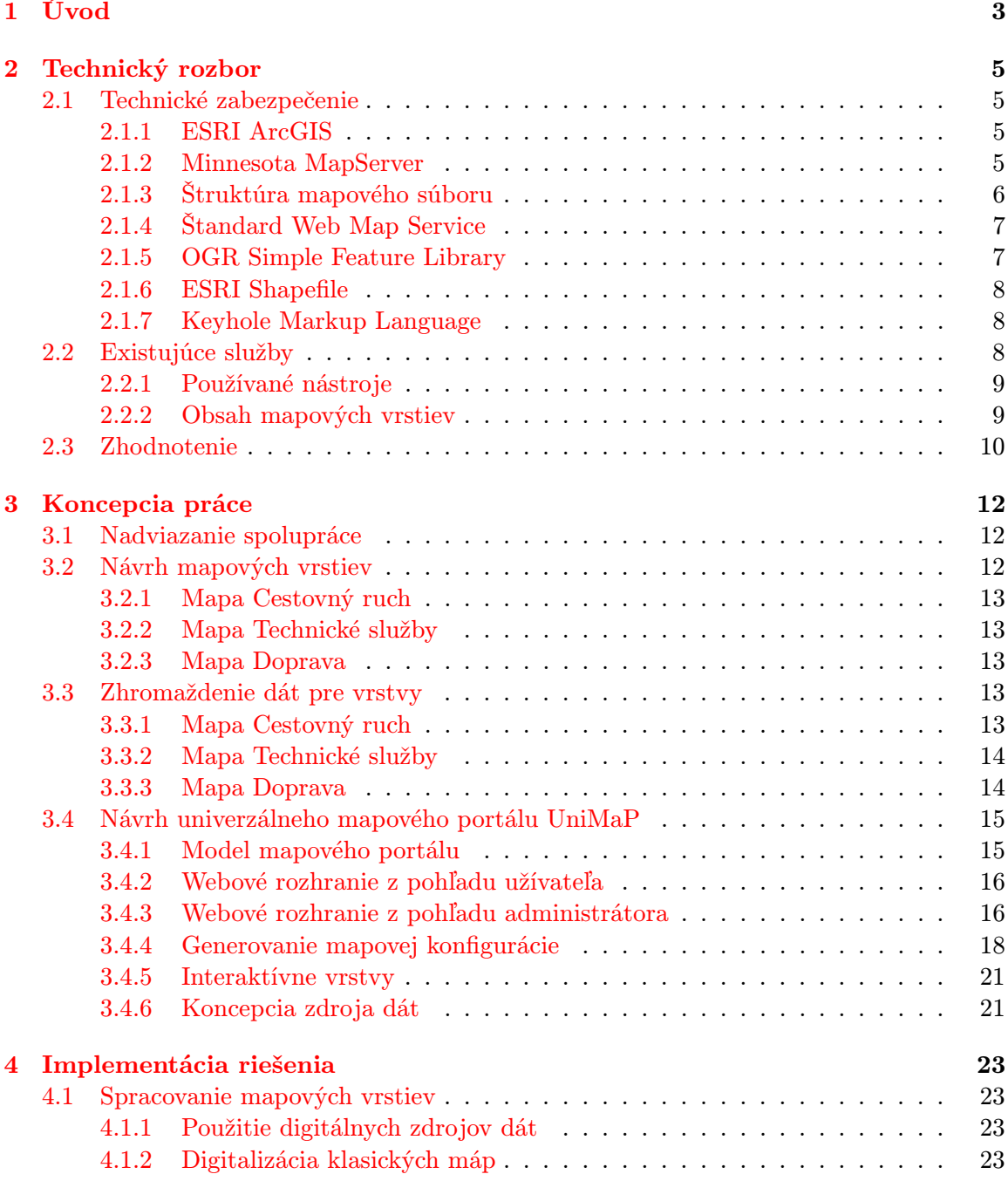

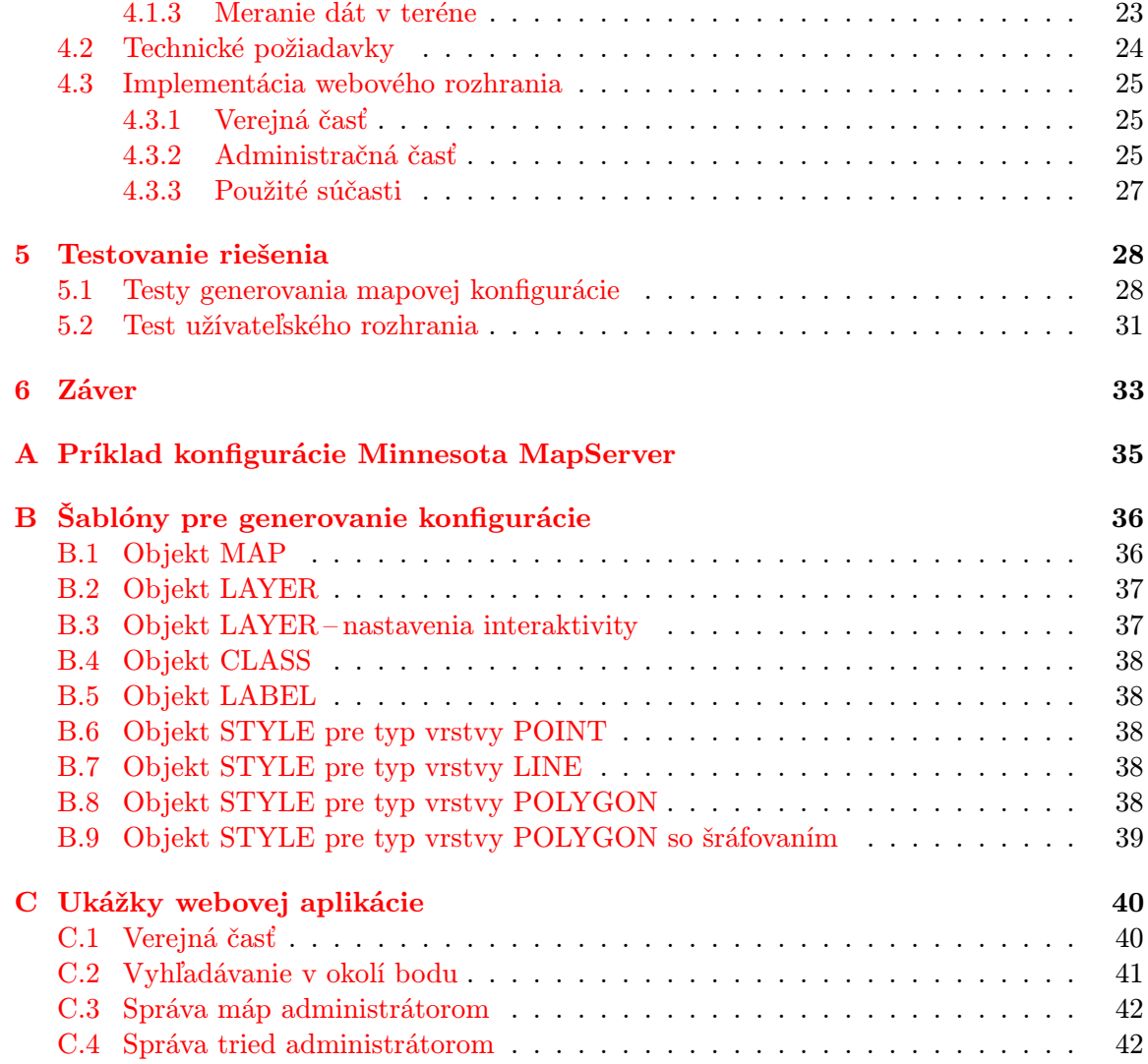

## <span id="page-6-0"></span>Kapitola 1

## Úvod

V dnešnej dobe sa v mnohých oblastiach verejnej správy neustále pracuje na jej zefektívňovaní. Často sú samosprávy v rámci zmien nútené aj pozmeniť spôsob informovania občanov na efektívnejší, a v konečnom dôsledku aj prehľadnejší spôsob – spravovať a zobrazovať informácie elektronicky.

V Českej republike existuje zákon, ktorý navádza samosprávy k digitálnemu poskytovaniu technickej mapy obce [\[6\]](#page-37-0). Neskoršia vyhláška upresňuje aj základný obsah mapy. Pomoc od štátnych orgánov však v tomto smere neprichádza, a preto technická, prevádzková a aj personálna stránka zostáva iba na jednotlivých samosprávach. Neexistuje ani žiadna metodika, ktorou by sa samosprávy obcí mali uberať. Riešenie tejto problematiky má preto často iba živelnú podobu.

Existuje viacero komerčných riešení technickej stránky digitálneho poskytovania kartografických údajov (ako napríklad ArcIMS od Esri). Tento druh riešenia má určité výhody, avšak pre jeho finančnú náročnosť si ho nemôžu dovoliť najmä malé až stredné obce. Druhou možnosťou, ktorá sa samosprávam otvára je voľne šíriteľný a upravovateľný softvér – opensource. Väčšina stredných a malých obcí však nemá personálne možnosti pre realizáciu v podobnom rozsahu. Táto práca v tomto prípade ponúka strednú cestu – nástroj pre samosprávy postavený na voľne dostupných technických riešeniach, a nad ním vybudovanú abstrakciu, ktorú dokáže spravovať zamestnanec samosprávy bez špecifických technických znalostí. V rámci práce som prenikol do prostredia samosprávy malej až strednej obce na Slovensku, mesta Stará Turá. Počas vývoja som komunikoval s miestnou samosprávou a dospel som k záveru, že mnohokrát tieto inštitúcie vedia čo by potrebovali, no nemajú úplnú predstavu ako to získať. Takisto som často narazil na problémy súvisiace s tým, ako a najmä od ktorej inštitúcie v rámci samosprávy získať dáta potrebné pre túto prácu.

Cieľom práce je vytvoriť nástroj, určený pre malé až stredné obce, ktorý by bol postavený na voľne dostupných technických riešeniach, a ktorý by umožňoval samospráve zverejňovať prostredníctvom webovej služby mapové dáta a tieto dáta spravovať, a tým si splniť povinnosť vyplývajúcu z legislatívy. Informačný systém by malo byť možné konfigurovať a spravovať bez potreby ďalších špecifických technických znalostí konkrétneho užívateľa. Zároveň bolo cieľom práce navrhnúť mapové vrstvy pre modelovú obec, získať dáta a zvolené vrstvy implementovať, a začleniť do vytvoreného informačného systému. Implementovaný systém na záver otestovať v simulovanej prevádzke.

Prvým krokom bola analýza potrieb prezentácie dát v meste Stará Turá, čo zahŕňalo prieskum dátových zdrojov a návrh prezentácie modelovej obce. Analýzou používaných technických riešení pri podobných projektoch v Českej republike a na Slovensku, som získal základný prehľad o možnostiach technického riešenia mapovej prezentácie. V koncepte navrhujem prezentáciu mesta Stará Turá mapovými vrstvami všeobecne topografického významu a pripájam aj koncept nástenky čisto miestneho významu pre občanov mesta.

Pre technické riešenie mapovej prezentácie som po dôkladnom zvážení zvolil kombináciu dvoch open-source nástrojov: geografického vykresľovacieho engine Minnesota MapServer a webového pluginu OpenLayers pre integráciu mapovej prezentácie do webového rozhrania. Minnesota MapServer je konfigurovaný špecifickým súborom dát a množinou mapových vrstiev (vektorových alebo rastrových), pričom jeho výstupom sú rastrové dáta, šírené prostredníctvom webovej mapovej služby (WMS). Tieto dáta následne do webového rozhrania začleňuje OpenLayers, ktorý o ne Minnesota Mapserver žiada. Týmto buduje nad celým systémom užívateľské rozhranie pre zobrazovanie mapových vrstiev. Okrem toho existuje aj administrátorský režim, ktorý umožňuje správu mapových vrstiev pomocou webového informačného systému. Tento režim slúži samospráve (rozdelenej na príslušné inštitúcie) ku konfigurácii mapových vrstiev a nastavení webového portálu. Týmto je dosiahnutá požadovaná funkcionalita pre malé až stredné obce a tým splnená ich povinnosť vyplývajúca zo zákona.

Webový informačný systém umožňujúci správu máp je určený pre počítačových užívateľov bez ďalších špecifických znalostí, vyžadujúc však istý prehľad v danej problematike. Skutočnosť, že tomuto modelu odpovedajúci používateľ bude schopný systém používať po jeho nasadení do prevádzky, bola testovaná sériou testov na vzorke odpovedajúcich ľudí. Takisto bola testovaná aj robustnosť a ďalšie technické aspekty systému. Cieľom však nebolo testovať softvér tretích strán – a teda Minnesota Map Server alebo OpenLayers.

## <span id="page-8-0"></span>Kapitola 2

## Technický rozbor

Táto kapitola je súhrnom teoretických poznatkov získaných počas analýzy bežne používaných technických riešení v podobných projektoch a pri skúmaní existujúcich mapových služieb. Posledná podkapitola sa venuje zhrnutiu nadobudnutých poznatkov a vyvádza z nich závery, smerodajné pre ďalší postup práce.

#### <span id="page-8-1"></span>2.1 Technické zabezpečenie

#### <span id="page-8-2"></span>2.1.1 ESRI ArcGIS

ArcGIS, produkt spoločnosti ESRI, je geografický informačný systém pre prácu s mapami a geografickými dátami s veľkou mierou prenositeľnosti naprieč mnohými platformami. Dostupné sú serverové riešenia a dokonca verzie pre mobilné zariadenia. Používa sa na správu geografických databáz, ako medzi profesionálmi, tak aj v rámci komunity. Jedná sa o robustný produkt poskytujúci mnohé možnosti. Avšak vzhľadom na fakt, že je nie je dostupná jeho implementácia a ani možnosť nekomerčného použitia, nebudem sa jeho analýzou ďalej v práci zaoberať.

#### <span id="page-8-3"></span>2.1.2 Minnesota MapServer

Minnesota MapServer (ďalej len MapServer) je open-source platforma pre publikovanie priestorových dát a interaktívnych mapových aplikácií na webe. Medzi jeho hlavné výhody patrí možnosť zobrazovať širokú škálu geografických dát (rastrové, vektorové, z databáz alebo vzdialených služieb), prenositeľnosť naprieč operačnými systémami, vysoká kvalita vykresľovania, podpora pre rôzne skriptovacie jazyky a možnosť generovať množstvo rôz-nych formátov výstupných dát. Ako spomína [\[2\]](#page-37-1), MapServer je "CGI program<sup>[1](#page-8-4)</sup>, ktorý po príchode požiadavku použije informácie z prijatej URL adresy a z mapového súboru na vytvorenie rastrových dát požadovanej mapy". Mapový súbor pritom odkazuje na externý zdroj geografických dát – súbor v podporovanom formáte, databázu alebo iný vzdialený zdroj. MapServer tiež podporuje generovanie mapovej legendy, mierky a náhľadových máp. Je možné ho preložiť s mnohými rozšíreniami. Medzi tie významnejšie patrí napríklad podpora Web Map Service (kapitola č. [2.1.4\)](#page-10-0), podpora knižnice OGR (kapitola č. [2.1.5\)](#page-10-1), a podpora ďalších formátov geografických dát pre vstup a výstup. Model MapServer-u je znázornený na Obrázku [2.1.](#page-9-1)

<span id="page-8-4"></span><sup>&</sup>lt;sup>1</sup>Common Gateway Interface

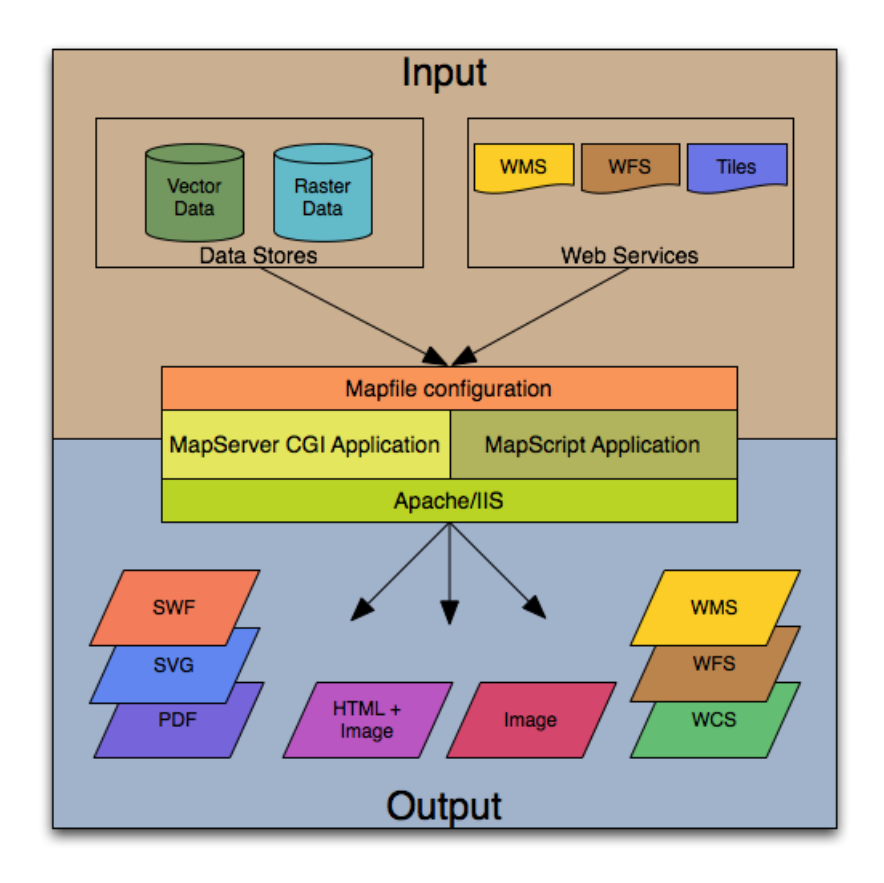

<span id="page-9-1"></span>Obrázek 2.1: Architektúra Minnesota MapServer-u, zo zdroja [\[2\]](#page-37-1).

Výstup MapServer-u je vždy určený statickou a dynamickou časťou: statické sú geografické dáta na strane servera a dynamická časť pochádza z požiadavku pričom definuje ohraničenie mapy a vrstvy, ktoré sa majú do odpovede zahrnúť.

#### <span id="page-9-0"></span>2.1.3 Štruktúra mapového súboru

Základná konfigurácia MapServer-u teda pozostáva z mapového súboru a zo zdroja geografických dát. Mapový súbor je jadrom konfigurácie, pretože definuje vzťahy medzi objektmi v mape, definuje zdroj geografických dát a určuje spôsob ich vykreslenia. Mapový súbor je textový súbor, v ktorom sú pomocou širokej množiny kľúčových slov definované objekty. Tie obsahujú, buď iné objekty, alebo parametre. Ako je zjavné z úryvku syntaxe mapovej konfigurácie, na najvyššej úrovni sa vždy nachádza objekt MAP, ktorý definuje práve jednu konkrétnu mapu.

MAP

```
NAME "sample"
  EXTENT -180 -90 180 90 # Geographic
  SIZE 800 400
  IMAGECOLOR 128 128 255
END # MAP
```
Uvedený príklad objektu obsahuje názov mapy NAME, niektoré základné atribúty vzhľadu a súradnicové určenie priestoru EXTENT, ktorý mapa pokrýva v jednotkách, pre ňu nastavených. Štruktúru objektu MAP je pre mapovú prezentáciu potrebné rozšíriť o objekty LAYER, ktoré sú umiestnené, buď pred, alebo za atribúty objektu MAP, ktorý končí kľúčovým slovom END.

```
LAYER
  NAME "world_poly"
 DATA 'shapefile/countries_area.shp'
  STATUS ON
  TYPE POLYGON
  CLASS
   NAME 'The World'
   EXPRESSION 'world'
    STYLE
      OUTLINECOLOR 0 0 0
   END # STYLE
  END # CLASS
END # LAYER
```
Názorný príklad objektu vrstvy, obsahuje informácie potrebné pre danú vrstvu, vrátane objektov tried a pre nich definovaných štýlov. Po spojení s objektom mapy by bola výsledkom kompletná mapová konfigurácia. Objekt LAYER obsahuje parametre NAME (názov vrstvy), DATA (zdroj dát, v tomto prípade definovaný relatívnou cestou), STATUS (nastavenie či sa vrstva zobrazí alebo nie), TYPE (druh vrstvy – POINT, LINE alebo POLYGON) a objekty CLASS a STYLE. Tieto objekty umožňujú zmysluplné nastavenia vzhľadu. V prvom rade objekt CLASS selektuje podľa atribútu EXPRESSION iba určité geografické dáta z daného zdroja pre vrstvu a umožňuje tak zmysluplne nastaviť štýl vzhľadu iba určitým geografickým dátam. Objekt STYLE im potom svojimi parametrami nastavuje konkrétny vzhľad. Príklad kompletného mapového súboru pochádzajúci z [\[2\]](#page-37-1) je súčasťou prílohy [A.](#page-38-0)

#### <span id="page-10-0"></span>2.1.4 Štandard Web Map Service

Web Map Service (WMS) ja štandard, ktorý poskytuje jednoduché HTTP rozhranie s možnosťou získať mapy v rastrovej podobe cez internet. Mapy sú pritom generované mapovým serverom pomocou databázy alebo iného zdroja geografických dát [\[4\]](#page-37-2). Tento štandard definuje niekoľko druhov dotazov, pričom každý mapový server podporujúci službu WMS, by mal podporovať aspoň tieto dve: GetCapabilities a GetMap.

GetCapabilities sa používa pri inicializácii spojenia, pre získanie parametrov o podporovaných formátoch, konkrétnej mape a vrstvách a ich atribútoch.

GetMap žiada o konkrétne rastrové dáta mapy, pričom dotaz môže zahŕňať parametre výstupného rastru.

Z voliteľných dotazov sa najčastejšie používajú GetFeatureInfo (poskytuje metadáta o prvku vrstvy identifikovaním bodu v mape, ak má vrstva nastavený určitý príznak) a GetLegendGraphic (poskytuje vygenerovanú grafickú legendu v rastrovom formáte).

#### <span id="page-10-1"></span>2.1.5 OGR Simple Feature Library

MapServer bol do určitej verzie kompatibilný iba s jedným typom geografických dát, a to konkrétne s ESRI Shapefile (kapitola [2.1.6\)](#page-11-0). Neskôr, vďaka podpore knižnice OGR, pribudla možnosť načítať aj dáta z iných, pre geografické dáta bežne používaných, formátov priamo, bez nutnosti ich konvertovať na ESRI Shapefile [\[3\]](#page-37-3). OGR Simple Feature Library je opensource knižnica, napísaná v jazyku C++, ktorá zahŕňa aj niekoľko nástrojov. Je súčasťou knižnice GDAL – Geospatial Data Abstraction Library.

Táto knižnica ponúka naozaj široký výber podporovaných geografických dát: ESRI Shapefile, Oracle Spatial, MapInfo, GML, KML, PostGIS, a iné. Obsahuje aj nástroje, ktoré umožňujú získavať informácie o podporovaných vektorových formátoch alebo s nimi vykonávať rôzne operácie. Napríklad program ogrinfo získa informácie o dátach uložených v súbore. Nástroj ogr2ogr zase umožňuje prevádzať niektorý z podporovaných formátov na iný.

#### <span id="page-11-0"></span>2.1.6 ESRI Shapefile

ESRI Shapefile (Shapefile) je formát používaný pre geografické dáta vo vektorovom formáte. Môže popisovať buď čiary, body alebo polygóny. Skladá sa z troch súborov: z hlavného súboru, súboru s indexom a tabuľky v dBASE formáte. Ako spomína [\[1\]](#page-37-4), hlavný súbor obsahuje geografické dáta, index dodatočné informácie a tabuľka dBASE pridáva ku geografickým informáciám ich atribúty. Býva doplnený aj o súbor definujúci mapovú projekciu[2](#page-11-3) daných geografických dát. Shapefile je v dnešnej dobe štandardne podporovaný formát u väčšiny geografických informačných systémov.

#### <span id="page-11-1"></span>2.1.7 Keyhole Markup Language

Ďalším štandardom pre prenos geografických dát je Keyhole Markup Language (KML) vytvorený spoločnosťou Google a spravovaný Open Geospatial Consortium od verzie 2.2 [\[5\]](#page-37-5). Cieľom KML je poskytnúť univerzálny spôsob popisu geografických dát rôznych druhov, a teda dvojdimenzionálnych aj trojdimenzionálnych geografických dát. KML umožňuje definovať atribúty ku konkrétnym geografickým dátam, takým spôsobom, že je možné uchovať a následne interpretovať aj informácie o vzhľade zobrazovaných dát. Formát je založený na štandarde XML. Jeho použitie je bežné najmä pre export a následný prenos geografických dát, prípadne ich zdieľanie. Na základe analýzy som zistil, že patrí medzi štandardne podporované formáty pre export v geografických informačných systémoch. Je používaný aj vo webovej aplikácii Google Mapy a desktopovej aplikácii Google Zem.

#### <span id="page-11-2"></span>2.2 Existujúce služby

V Českej republike má úplná väčšina samospráv v prevádzke digitálne technické mapy pre verejnosť dostupné prostredníctvom webových služieb. Niektoré obce prevádzkujú mapové služby samostatne, iné sú začlenené do jedného systému v rámci celého kraja. Na Slovensku je zatiaľ situácia iná – mapové služby má zverejnené iba niekoľko samospráv. Väčšina existujúcich služieb sa podľa mojich zistení skladá z dvoch častí: z konfigurovateľného nástroja pre správu máp na strane serveru a z webového rozhrania pre zobrazovanie máp, ktorý je integrovaný do webovej prezentácie. Kombinácia použitých nástrojov sa u skúmaných obcí značne líši.

V nasledujúcej kapitole [2.2.1](#page-12-0) budú analyzované mapové prezentácie vybraných obcí, pričom bude skúmaná predovšetkým ich technická stránka. V kapitole [2.2.2](#page-12-1) porovnávam

<span id="page-11-3"></span><sup>2</sup>Spôsob transformácie priestorových údajov z povrchu Zeme do rovinného zobrazenia.

obsahovú stránku mapových prezentácií (konkrétnych vrstiev) vybraných miest a vyvádzam z nich závery. Analýze boli podrobené mapové prezentácie, ktoré sú istým spôsobom zaujímavé alebo jedinečné oproti ostatným.

#### <span id="page-12-0"></span>2.2.1 Používané nástroje

Nástroje používané samosprávami pre správu a prezentáciu mapových vrstiev je možné rozdeliť podľa toho, či sa jedná o platené alebo o open-source nástroje.

Jednou z existujúcich služieb, ktorá využíva platené riešenie ArcGIS od spoločnosti ESRI, je *Portál digitální mapy verejné správy Plzeňského kraje<sup>[3](#page-12-2)</sup>. Nevýhodou tohto portálu*, ktorú som sa rozhodol považovať za veľmi dôležitý aspekt je to, že webové rozhranie pre zobrazovanie máp vyžaduje zásuvný modul do internetového prehliadača (konkr. Adobe Flash Player). Webové rozhranie však ponúka rôzne zaujímavé funkcie, čo z neho na druhú stranu robí robustnejší nástroj pre zobrazenie máp.

Podobným spôsobom je realizovaný *Geoportál DMVS Kraje Vysočina*<sup>[4](#page-12-3)</sup>, ktorý pre správu máp takisto používa systém ArcGIS. Pre zobrazovanie prostredníctvom webového rozhrania používa komerčné riešenie od spoločnosti Microsoft.

Mapový portál města Brna<sup>[5](#page-12-4)</sup> používa takisto komerčné riešenie, v tomto prípade od spoločnosti T-MAPY spol. s r.o.. Spôsob webovej prezentácie dát však nevyžaduje inštaláciu žiadnych modulov, a preto toto riešenie považujem v tomto ohľade za prenositeľnejšie ako ostatné vyššie spomenuté.

Slovenské mesto na východe Slovenska sa rozhodlo pre alternatívu. Geografický informa-čný systém mesta Vranov nad Topľou<sup>[6](#page-12-5)</sup> je postavený na platenom produkte istej spoločnosti, avšak celý stojí na open-source nástrojoch. Konkrétne pre konfiguráciu máp na strane serveru je použitý Minnesota MapServer a pre integráciu máp do webového rozhrania zase OpenLayers. Rýchlosť zobrazovania mapových dát podstatne akceleruje použitie databázy PostGIS[7](#page-12-6) ako zdroja geografických dát. Toto riešenie je najmä vďaka použitiu open-source nástrojov veľmi vhodné pre menšie až stredné obce, pre ktoré by iné riešenie mohlo byť nevýhodné.

#### <span id="page-12-1"></span>2.2.2 Obsah mapových vrstiev

Obsahová stránka mapových služieb samospráv je v Českej republike zviazaná s Vyhláškou o základnom obsahu technickej mapy obce [\[7\]](#page-37-6), ktorá definuje základný obsah mapovej prezentácie. Vyhláška definuje popis technickej mapy, a teda aké prvky má technická mapa obce obsahovať, a zároveň aké metadáta o dátach technickej mapy majú byť dostupné. Metadáta o prvkoch technickej mapy obsahujú často ďalšie informácie o technickej mape obce: zdroje dát, dátum poslednej revízie dát, prípadne aj úroveň kvality dát, apod. Počas skúmania dostupných existujúcich mapových prezentácií samospráv som sa zameral na zaujímavé riešenia obsahovej stránky rozširujúce zákonom stanovený záber.

Väčšina samospráv prezentuje základný obsah samostatne vyčlenenými mapovými vrstvami – napríklad katastrálne mapy alebo územný plán. Ďalšie dáta som pomocou znalostí získaných počas analýzy rozdelil do troch podskupín: informovanie občanov o lokálnych

<span id="page-12-2"></span><sup>3</sup>Dostupný online na <http://geoportal.plzensky-kraj.cz/gs/>.

<span id="page-12-3"></span><sup>4</sup>Dostupný online na <http://geoportal.kr-vysocina.cz/web>.

<span id="page-12-4"></span><sup>5</sup>Dostupný online na <http://www.brno.cz/mapy/>.

<span id="page-12-5"></span><sup>6</sup>Dostupný online na <http://mapa-vranov.gisplan.sk/>.

<span id="page-12-6"></span><sup>7</sup>Rošírenie database PostgreSQL o geografické typy atribútov.

inštitúciách spolupracujúcich so samosprávou, vrstvy zamerané na cestovný ruch a vrstvy zamerané na rôzne kultúrne alebo prírodné chránené územia nielen lokálneho významu.

Do prvej skupiny patria geografické informácie o rôznych službách v rámci mesta, často súhrnne nazývaných " Technické služby". Tieto často zahŕňajú inžinierske siete, vývoz a zberné miesta odpadu, správu verejných komunikácii a iných verejných prostriedkov (verejná zeleň, parky, pouličné osvetlenie, a pod.). Tieto informácie majú čisto lokálny význam pre obyvateľov konkrétnych obcí a miest, a sú spravované miestnymi inštitúciami.

Inou kategóriou sú rôzne informácie so zameraním na cestovný ruch. Jedná sa o turistické trasy, cykloturistické trasy, kultúrne a prírodné zaujímavosti, prípadne možnosti ubytovania a rekreácie. Bývajú začlenené v rozsiahlych mapách, kde majú informácie často aj kartografický charakter – pripomínajú skutočnú turistickú mapu.

Treťou skupinou sú kultúrne a chránené územia. Tie majú okrem iného aj lokálny význam pre miestnych občanov, ich pôvod však nie je lokálny, ale často tieto informácie pochádzajú z iných zdrojov. Napríklad zaznačenie prírodného chráneného územia má lokálny dopad, avšak toto územie nie je určené miestnou samosprávou. Často sú tieto informácie zaujímavé aj z globálneho hľadiska v rámci turizmu.

Výsledok analýzy obsahu mapových služieb skúmaných samospráv sa nachádza v tabuľke č. [2.2,](#page-13-1) vysvetlivky zase v Tabuľke [2.1.](#page-13-2)

| Označenie       | Úplný názov       |
|-----------------|-------------------|
| <b>MM</b>       | Mapa mesta        |
| $\overline{UP}$ | Územný plán       |
| <b>TS</b>       | Technické služby  |
| <b>OP</b>       | Ochrana prírody   |
| CT              | Cyklistické trasy |
| TТ              | Turistické trasy  |
|                 | Verejná doprava   |

<span id="page-13-2"></span>Tabulka 2.1: Vysvetlivky k skratkám v Tabulke [2.2.](#page-13-1)

|                    | $_{\rm MM}$ | ÚP  | TS         | OP         | CT        | TТ         | VD         |
|--------------------|-------------|-----|------------|------------|-----------|------------|------------|
| Plzenský kraj      | Ano         | Ano | Ano        | Ano        | Ano       | Ano        | Ano        |
| Mesto Brno         | Ano         | Ano | Čiastočne  | Ano        | Ano       | <b>Nie</b> | Nie        |
| Mestská č. Praha 3 | Ano         | Nie | Ano        | <b>Nie</b> | Čiastočne | <b>Nie</b> | Nie        |
| Kraj Vysočina      | Ano         | Ano | <b>Nie</b> | Ano        | Nie       | <b>Nie</b> | Nie        |
| Mesto Praha        | Ano         | Ano | Ano        | <b>Nie</b> | Ano       | <b>Nie</b> | Čiastočne  |
| Mesto Vranov $n/T$ | Ano         | Ano | Nie        | <b>Nie</b> | Nie       | <b>Nie</b> | <b>Nie</b> |

<span id="page-13-1"></span>Tabulka 2.2: Prehľad obsahu existujúcich mapových služieb.

#### <span id="page-13-0"></span>2.3 Zhodnotenie

Z preskúmaných existujúcich služieb považujem za dobré technické riešenie Geografický informačný systém mesta Vranov nad Topľou. Je zaujímavý najmä pre úplné použitie opensource riešení. Po obsahovej stránke ma zaujalo hneď niekoľko mapových prezentácií obcí: mestá Brno a Praha majú výborne zvládnuté zobrazenie technických služieb, Plzenský kraj zase ako jediný komplexne pokrýva cestovný ruch. Zaujímavou možnosťou je aj zmapovanie pokrytia verejnej dopravy.

Z technických riešení považujem za najlepšie tie riešenia, ktoré používajú iba opensource nástroje. Z analyzovaných služieb túto vlastnosť spĺňa iba Geografický informačný systém mesta Vranov nad Topľou. Výhoda tohto aspektu spočíva v nízkych nákladoch, čo môže byť smerodajné najmä pre malé až stredné obce.

Vo svojej práci by som sa chcel inšpirovať najmä Geografickým informačným systémom mesta Vranov nad Topľou kvôli jeho technickej stránke. Mapové vrstvy zase spraviť zaujímavé z hľadiska lokálneho aj regionálneho významu. Podstatný je aj spôsob uloženia geografických dát, pričom sa pokúsim o čo najuniverzálnejšiu voľbu. Pre svoje riešenie považujem za dôležité:

- Použiť open-source nástroje a znížiť tak náklady samosprávy.
- Navrhnúť mapovú prezentáciu tak, aby nevyžadovala od návštevníkov špecializovaný softvér (zásuvné moduly).
- Navrhnúť administračné rozhranie tak, aby nevyžadovalo špecializovaný softvér pre svoju správu.
- Pre uloženie dát zvoliť niektorý z bežne podporovaných formátov.
- Minimalizovať zložitosť prípravy dát tak, aby bol schopný dáta pripraviť aj užívateľ bez špecifických technických znalostí.
- Navrhnúť čo najjednoduchšie užívateľské rozhranie.
- Pre modelovú obec navrhnúť vrstvy, ktoré budú spĺňať jej potreby, ale aj všeobecné trendy v tejto oblasti.

## <span id="page-15-0"></span>Kapitola 3

## Koncepcia práce

Z hľadiska koncepcie bolo nutné previesť nasledujúce rozhodnutia:

- 1. Nadviazať komunikáciu s obcou, ktorá poslúži ako modelová.
- 2. Na základe analýzy navrhnúť štruktúru mapových vrstiev, ktorá bude tvoriť základ mapovej prezentácie.
- 3. Zaistiť geografické dáta a predspracovať ich.
- 4. Navrhnúť štruktúru a funkcionalitu univerzálneho mapového portálu "UniMa $P^{\omega}$ .
- 5. Sprevádzkovať mapový portál UniMaP.

V nasledujúcich podkapitolách sa postupne venujem spomenutým bodom.

#### <span id="page-15-1"></span>3.1 Nadviazanie spolupráce

Jedným z kľúčových bodov práce bolo nadviazať spoluprácu s obcou, ktorá ešte nemá existujúcu mapovú prezentáciu. Zároveň bolo dôležité, aby mala samospráva záujem a otvorene pristupovala k možnosti, že poslúži ako model v rámci vývoja práce. Mojim cieľom bolo zvoliť obec malú alebo strednú, pretože takúto obec by mohlo predovšetkým zaujímať využitie open-source technológií. Na druhú stranu, aj náročnosť získania prehľadu o potrebách obce bude priamo úmerná jej veľkosti. S mojou žiadosťou som oslovil mesto Stará Turá, ktoré reagovalo kladne a otvorilo sa možnosti spolupráce vo forme poskytnutia geografických dát a neskoršieho testovania v simulovanej prevádzke.

#### <span id="page-15-2"></span>3.2 Návrh mapových vrstiev

Po nadviazaní spolupráce s mestom Stará Turá bolo treba navrhnúť konkrétne mapové vrstvy ako prezentáciu tejto obce. Ako základnú sadu pre prezentáciu mesta Stará Turá som na základe predchádzajúcej analýzy, v kapitole [2.2.2](#page-12-1) navrhol: sadu vrstiev so zameraním na cestovný ruch v regióne, vrstvy s charakterom úradnej dosky miestnych inštitúcií a mapu verejnej dopravy v okolí mesta. Tieto sady figurujú v rámci webovej prezentácie ako tri samostatne zobrazované mapy.

Pre zobrazenie základnej mapy mesta bolo potrebné zabezpečiť podkladovú vrstvu. Kvôli nezávislosti na finančných zdrojoch, a zároveň kvôli dobrému pokrytiu danej služby, som dospel k záveru, že ako podkladovú vrstvu bude najvhodnejšie použiť OpenStreetMap.

#### <span id="page-16-0"></span>3.2.1 Mapa Cestovný ruch

Navrhnutá sada vrstiev cestovného ruchu v okolí Starej Turej má regionálny charakter. Vrstvy majú všeobecne kartografický význam, ktorý je prezentovaný použitím kartografických symbolov bežne používaných v mapových dielach. Územie platnosti vrstiev, ktorých význam je nadregionálny, je v mape ohraničené. Dáta niektorých z nich presahujú zobrazené hranice regiónu, potom však majú len informatívny charakter. V konečnom dôsledku tvorí sada mapových vrstiev so zameraním na cestovný ruch v rámci prezentácie samostatnú mapu. Touto vrstvou sledujem jednoznačný trend v existujúcich službách o alternatívnu funkciu mapových služieb – regionálny rozvoj cestovného ruchu. Zároveň ponúka z pohľadu budúceho vývoja mapovej prezentácie zaujímavé možnosti.

#### <span id="page-16-1"></span>3.2.2 Mapa Technické služby

Navrhnutá sada vrstiev s názvom Technické služby bola vytvorená v spolupráci s mestskou príspevkovou organizáciou Technické služby Stará Turá, ktorá v obci figuruje. Sada vrstiev je zameraná na dva spôsoby použitia: prvým je účelové zobrazenie informácií všeobecného významu pre občanov, druhým je možnosť informovať občanov o aktualitách v rámci kompetencií Technických služieb (napr. výluky alebo opravy).

#### <span id="page-16-2"></span>3.2.3 Mapa Doprava

Navrhnuté vrstvy sú zamerané na dopravu v meste Stará Turá a v okolitom regióne. Informácie o polohe zastávok a staníc v rámci mesta sú bežne dostupné vo viacerých existujúcich mapových prezentáciách. V Slovenskej republike však žiaden poskytovateľ týchto verejne dostupných informácií neponúka geografické dáta o polohe zastávok a staníc, a ak áno, tak iba čiastočne.

#### <span id="page-16-3"></span>3.3 Zhromaždenie dát pre vrstvy

#### <span id="page-16-4"></span>3.3.1 Mapa Cestovný ruch

Obsah mapy Cestovný ruch tvoria priestorové dáta vo vektorovom formáte, ktoré sú podľa druhu (body, čiary alebo plochy) rozdelené v Tabuľke [3.1.](#page-16-5) Uvedený rozsah určuje či daná vrstva je pokrytá v celom regióne alebo iba lokálne v rámci mesta Stará Turá.

| Názov vrstvy             | Rozsah     | Typ                        |
|--------------------------|------------|----------------------------|
| Turistické trasy         | Regionálny | $\overline{\text{C}}$ iary |
| Cykloturistické trasy    | Regionálny | Ciary                      |
| Náučné chodníky          | Lokálny    | Čiary                      |
| Hrady, múzeá, pamätníky  | Regionálny | Body                       |
| Iné zaujímavosti         | Lokálny    | Body                       |
| Ubytovanie a stravovanie | Lokálny    | Body                       |
| Ochrana prírody          | Lokálny    | Polygóny                   |

<span id="page-16-5"></span>Tabulka 3.1: Vlastnosti obsahu mapy Cestovný ruch.

Vrstva Ubytovanie a stravovanie je doplnená o metadáta, ktoré sú zobrazované pomocou webového interaktívneho rozhrania. Týmto vrstva demonštruje rozšírené možnosti implementácie webovej aplikácie. Spôsob zobrazenia dát a princíp interaktívnej vrstvy je bližšie popísaný v kapitole č. [3.4.5.](#page-24-0)

Dátové zdroje pre túto vrstvu boli získané od viacerých inštitúcií v rámci mesta Stará Turá. Niektoré dáta boli podané iba ústnou formou alebo boli obdržané iba ako prospekty so zameraním na cestovný ruch alebo v podobe iných publikácií. Rozdelenie poskytovateľov dátových zdrojov pre dané vrstvy je uvedené v Tabuľke [3.2.](#page-17-2)

| Názov vrstvy             | Poskytovateľ                                        |
|--------------------------|-----------------------------------------------------|
| Turistické trasy         | Stredisko cezhraničnej spolupráce, Mesto Stará Turá |
| Cykloturistické trasy    | Slovenský cykloklub, Námestie Slobody 6, Piešťany   |
| Náučné chodníky          | Stredisko cezhraničnej spolupráce, Mesto Stará Turá |
| Hrady, múzeá, pamätníky  | Stredisko cezhraničnej spolupráce, Mesto Stará Turá |
| Iné zaujímavosti         | Stredisko cezhraničnej spolupráce, Mesto Stará Turá |
| Ubytovanie a stravovanie | Mesto Stará Turá                                    |
| Ochrana prírody          | Lesotur s.r.o.                                      |

<span id="page-17-2"></span>Tabulka 3.2: Vlastnosti obsahu mapy Cestovný ruch.

Dáta poskytnuté ako geografické dáta mohli byť priamo použité v mapovej prezentácii. Dáta dodané v papierovej alebo inej podobe, boli ručne digitalizované pomocou špecializovaných programov. Spôsob spracovania dát je bližšie popísaný v kapitole [4.1.](#page-26-1)

Získané dáta boli zatriedené do vrstiev, ktoré boli na záver zlúčené do štyroch kategórií – Turistické a cyklo chodníky, Pamiatky a zaujímavosti, Ubytovanie a stravovanie, Ochrana prírody – ktoré tvoria vrstvy výslednej mapy Cestovný ruch.

#### <span id="page-17-0"></span>3.3.2 Mapa Technické služby

Mapové vrstvy mestskej príspevkovej organizácie Technické služby Stará Turá (TSST), sú zložené z dát rôzneho druhu a sú zatriedené podľa kategórií. Statické dáta, teda vrstvy všeobecného významu pre občanov, zahŕňajú:

- Kontajnerové státia, rozlíšené podľa druhu kontajnerov.
- Športoviská a detské ihriská, ktoré sú v správe TSST.
- Mestské cintoríny, ktoré sú v správe TSST.

Žiadne z týchto dát neexistovali v digitálnej podobe, a preto museli byť vytvorené v rámci práce. Dáta o kontajnerových státiach boli poskytnuté v papierovej podobe a bolo nutné ich digitalizovať. Ostatné dáta boli zamerané v teréne.

Vytvorené dáta boli zatriedené do vrstiev, ktoré boli na záver zlúčené do troch kategórií – Kontajnerové státia, Občianska vybavenosť a Aktuality – ktoré tvoria vrstvy výslednej mapy Technické služby.

Druhým celkom je pripravený koncept úradnej dosky, ktorý obsahuje isté modelové dáta.

#### <span id="page-17-1"></span>3.3.3 Mapa Doprava

Informácie o polohe zastávok a staníc boli získané v teréne a informácie o intervaloch v špičke a dopravcoch boli získané z verejne dostupných zdrojov. Vrstvy obsahujúce informácie o možnostiach verejnej dopravy začlenené do mapy sú týmto jedinečné, nakoľko žiadny verejný poskytovateľ podobné informácie z regiónu neponúka.

Vrstva s názvom Zastávky a stanice rozlišuje druhy staníc a zastávok podľa nasledovných parametrov:

- Podľa druhu dopravy.
- Podľa toho, či sa jedná o zastávku konečnú, prejazdnú alebo prejazdnú len niektorými spojmi.
- Podľa možnosti bezbariérového prístupu k zastávke a nástupu do vozidla.

Vrstva zobrazujúca dráhy liniek rozdeľuje, ako druh dopravy, tak aj rôzne dopravné spoločnosti. Pridáva aj informácie o možnosti prestupu a jeho parametroch (ak sa jedná o prestup medzi vzdialenejšími zastávkami).

Poslednou vrstvou sú intervaly v špičke. Dopravná špička bola určená ako dva časové intervaly počas dňa, s celkovou dĺžkou štyroch hodín. Následne boli z verejne dostupných zdrojov získané časy odchodov a príchodov v týchto časových úsekoch. Podľa nich boli jednotlivé trasy ohodnotené a v mape zobrazené rozdielnou hrúbkou čiary. Dáta o intervaloch sú iba orientačné a demonštrujú funkcionalitu.

#### <span id="page-18-0"></span>3.4 Návrh univerzálneho mapového portálu UniMaP

Cieľom práce je navrhnúť a implementovať univerzálny mapový portál UniMaP, ktorý navrhujem ako webovú aplikáciu. Za dôležité považujem to, aby bol nástroj univerzálne použiteľný, a preto navrhujem zlúčiť rozhranie návštevníka a údržby do jedného celku. Týmto spôsobom preberám koncept tých mapových prezentácií, ktoré umožňujú správu pomocou webového portálu, pričom komunikujú so serverom, ktorý spravuje a poskytuje geografické dáta.

#### <span id="page-18-1"></span>3.4.1 Model mapového portálu

Z návrhu vyplýva, že sa bude jednať o webovú aplikáciu. Na strane servera bude nakonfigurovaný Minnesota MapServer s geografickými dátami modelovej obce. Súčasťou webového rozhrania návštevníka bude knižnica OpenLayers použitá pre integráciu mapovej služby. Výsledkom užívateľovej práce s rozhraním OpenLayers bude odosielanie dotazov na Map-Server. Ako komunikačnú medzivrstvu pre dotazy a spracované geografické dáta v rastrovej podobe použijem štandard Web Map Service. Ten zároveň pridá na univerzálnosti mapového portálu takým spôsobom, že jeho dáta bude možné šíriť pomocou WMS ďalej. Správca systému konfiguruje pomocou administračného rozhrania mapový portál, a to ako MapServer, tak aj webové rozhranie. Princíp je zobrazený na obrázku č. [3.1.](#page-18-2)

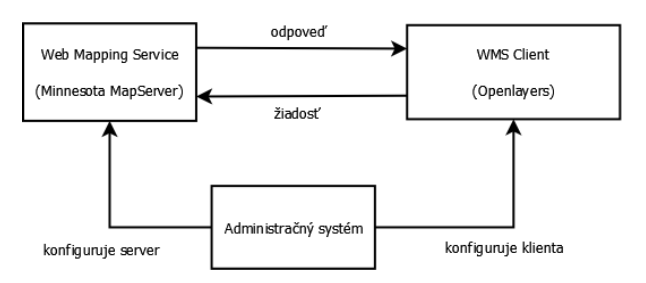

<span id="page-18-2"></span>Obrázek 3.1: Architektúra mapového portálu UniMaP.

#### <span id="page-19-0"></span>3.4.2 Webové rozhranie z pohľadu užívateľa

V rámci návrhu verejnej časti webového portálu prijímam koncepciu zaužívanú v existujúcich mapových službách. Základné zobrazenie mapy musí byť doplnené o ovládacie prvky, grafickú legendu, kartografickú mierku a prepínač vrstiev. Vrstvy vystupujúce v systéme, sú tematicky zadelené do máp. Ovládacie prvky a prepínač vrstiev sú implementované s využitím knižnice OpenLayers, pričom táto vystupuje ako WMS klient a na základe práce užívateľa formuluje požiadavky.

#### <span id="page-19-1"></span>3.4.3 Webové rozhranie z pohľadu administrátora

Administračné rozhranie vyžaduje pre svoju funkcionalitu implementovanie malého informačného systému, ktorý umožní správu súborov a nastavenie parametrov mapovej prezentácie. Medzi spravované súbory patria v tomto prípade geografické dáta, ale aj grafické prvky mapy. Užívateľ pomocou nastavení mení stav informačného systému, pričom generovaním obsahu mapového súboru dochádza k zmene konfigurácie Minnesota MapServer-u, a tým k zmene výslednej mapovej prezentácie. Mechanizmom generovania sa podrobnejšie zaoberá kapitola [3.4.4.](#page-21-0)

Návrh informačného systému sa z veľkej časti opiera o architektúru použitých komponentov – predovšetkým Minnesota MapServer-u a jeho mapového súboru. Pre splnenie základnej funkcionality boli vybrané a implementované iba niektoré možnosti mapových súborov. Tie vo svojej prirodzenej podobe dovoľujú oveľa širšie nastavenia. Architektúru dopĺňa o užívateľov, ktorí mapy a k nim priradený obsah spravujú. Z obrázku č. [3.2](#page-20-0) priamo vyplýva zohľadnenie architektúry pri návrhu informačného systému.

V systéme vystupuje jeden administrátor, ktorý má špecifickú úlohu – spravuje užívateľov a ako jediný má právo vytvárať nové mapy. Užívatelia vlastnia im priradené mapy, a iba tie môžu voľne konfigurovať dostupnými nastaveniami. Užívateľmi môžu byť rôzne inštitúcie v rámci jednej obce, pričom administrátor zastupuje, okrem iného, istý druh technickej podpory. UseCase model informačného systému znázorňuje Obrázok [3.3.](#page-21-1)

Mapa priradená užívateľovi už kopíruje formát mapového súboru používaného MapServerom. Jedná sa o jednu mapu a k nej priradené vrstvy. Tabuľka mapy obsahuje aj ďalšie informácie: počiatočnú polohu a počiatočné priblíženie. Tieto sú používané pri zobrazovaní mapy pre návštevníka ako počiatočné nastavenia. Zo štruktúry vyplýva, že mapa môže mať tieto nastavenia konfigurované samostatne, čo pridáva systému na univerzálnosti<sup>[1](#page-19-2)</sup>.

Ďalej má každá mapa svoj užívateľský názov, umožňuje nastaviť nejaké oznámenie pre návštevníkov a dátum poslednej úpravy. Atribút name udáva názov priečinka mapy používaného na strane servera pre uloženie mapovej konfigurácie, ale aj geografických dát a iných dátových zdrojov. Jeho názov musí byť teda unikátny a zároveň poskytuje užívateľovi možnosť definovať vlastný, skrátený názov mapy, ktorý je súčasťou URL pre zobrazenie danej mapy. Príkladom je URL pre mapu Cestovný ruch, pričom tourism je reťazec definovaný užívateľom: http://mapserver.vps.websupport.sk/?map=tourism. Používa sa pre interný názov priečinka a môže pozostávať iba z malých písmen.

Každá mapa má určené svoje poradie a svoju viditeľnosť. Tieto dva parametre sa používajú na nastavenie toho, či je mapa dostupná verejnosti, a ak áno, v akom poradí je zaradená medzi ostatné zverejnené mapy. Nastavenie viditeľnosti môžu konfigurovať užívatelia spravujúci mapy. Poradie máp však môže zmeniť iba administrátor.

<span id="page-19-2"></span><sup>1</sup>Príkladom môže byť vytvorenie mapy, ktorá zaberá iba istú malú časť obce – mapa tak môže po otvorení ihneď zobraziť jedno konkrétne lokálne územie.

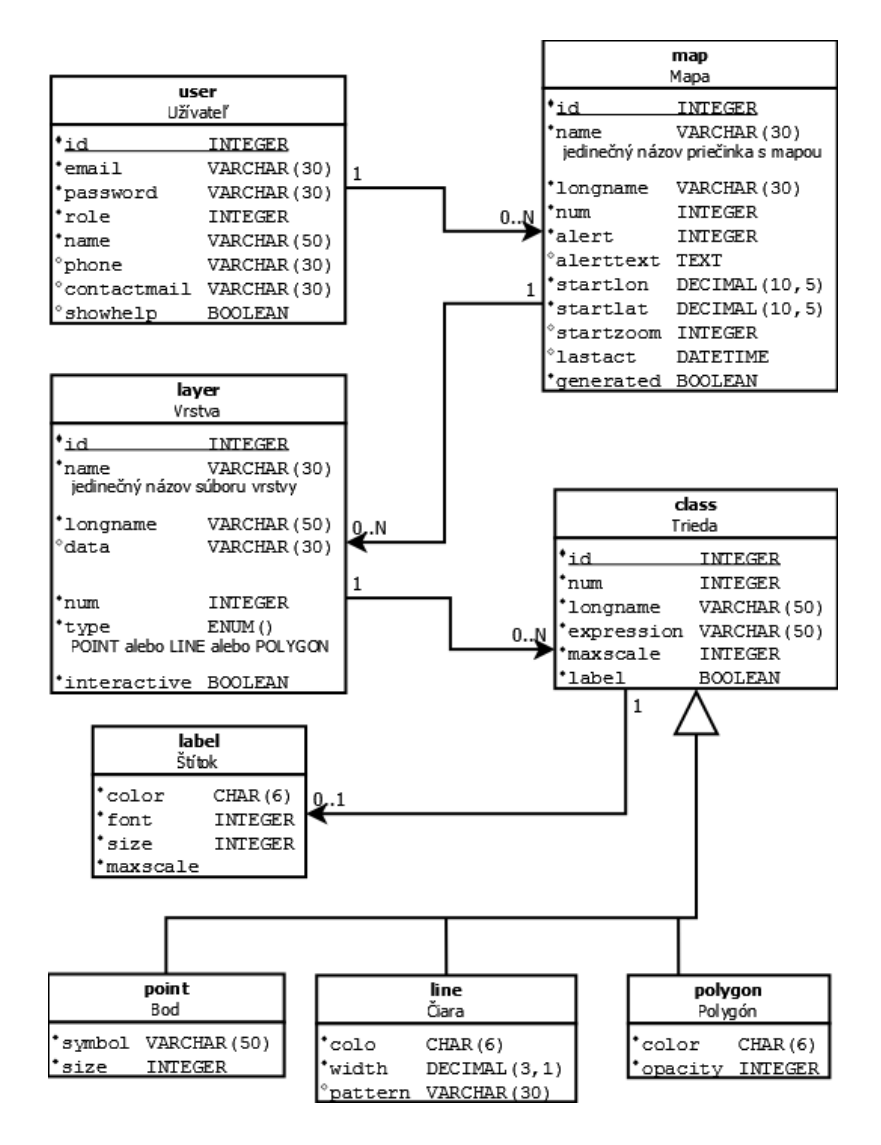

<span id="page-20-0"></span>Obrázek 3.2: Entity-relationship model informačného systému.

Vrstvy mapy opäť odrážajú možnosti konfigurácie MapServer-u mapovým súborom. Ku každej vrstve môže byť priradený jeden zdroj geografických dát, pričom v tomto prípade sa jedná o súbor vo formáte KML. Zdôvodňuje kapitola č. [3.4.6.](#page-24-1) Geografické dáta sú uložené na strane serveru vo forme súboru. Jeho názov je daný skráteným názvom vrstvy. Ten má rovnaké vlastnosti ako skrátený názov mapy a je dôležitý aj pre prípadné vonkajšie napojenie na server WMS – identifikuje totiž vrstvu.

MapServer má jedno špecifikum – každá konfigurovaná vrstva môže byť iba jedného typu, čo znamená, že môže obsahovať buď iba body, alebo čiary, alebo polygóny. V prípade, že priradený zdroj geografických dát obsahuje aj vektorové dáta nezhodné svojím typom s typom dát danej vrstvy, nie sú tieto dáta použité. Vrstva má ešte jeden zaujímavý parameter, a tým je nastavenie interaktívnosti. Nastavuje príznak vrstvy, a teda definuje, či bude daná vrstva vracať výsledky pre požiadavku GetFeatureInfo, a tým poskytovať metadáta. Vrstvy majú takisto možnosť nastavenia viditeľnosti a poradia v rámci mapy. Týmto je určené poradie vykresľovania, aj poradie v zobrazovanej grafickej legende.

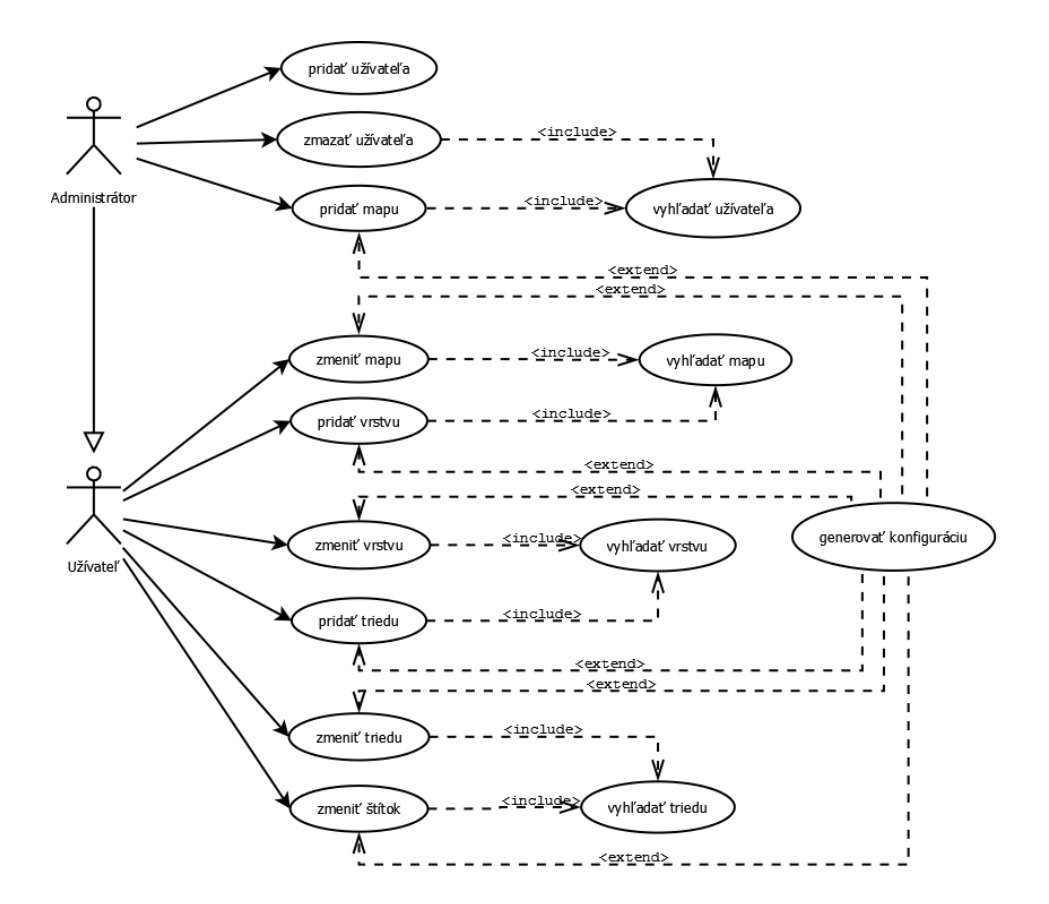

<span id="page-21-1"></span>Obrázek 3.3: UseCase model informačného systému.

Najnižšiu úroveň reprezentujú v mapovom súbore triedy a k nim priradený štýl. Pre tieto parametre existuje v databáze trieda. Z parametrov je najdôležitejší expression, ktorý ako spomína kapitola [2.1.2](#page-8-3) o MapServer-i, filtruje geografické dáta zo zdroja vrstvy podľa atribútov, čím nastavuje priradený štýl iba určitým dátam. Výsledok môže byť vyhodnocovaný porovnávaním reťazcov alebo použitím regulárneho výrazu (iba v prípade, že užívateľ použije pri definícii reťazca ohraničenie znakmi "/").

Parameter maxscale v konfigurácii spôsobí, že iba od určitého priblíženia bude prvok viditeľný. Takéto nastavenie je možné aj pri štítku a jednoznačne umožní sprehľadniť výslednú mapu. Zároveň necháva užívateľovi voľnú ruku v tom, čo má byť zobrazené ako prvé.

Druh triedy je rovnaký ako druh vrstvy, ku ktorej patrí a v databáze je generalizovaný. Každá trieda má priradené aj nastavenia, ktoré sú špecifické pre jej druh. Prehľad možných nastavení pre jednotlivé druhy triedy je zobrazený v tabuľke č. [3.3.](#page-22-0)

Pre štítok daných geografických dát je možné konfigurovať niektoré základné atribúty písma. Štítok je možné zobraziť alebo skryť.

#### <span id="page-21-0"></span>3.4.4 Generovanie mapovej konfigurácie

Špecifikácia mapového súboru pre MapServer definuje veľmi širokú škálu nastavení a tým umožňuje stavbu robustných mapových prezentácií. V rámci tejto práce boli vybrané niektoré základné možnosti nastavenia vzhľadu mapovej prezentácie. Pre tieto nastavenia boli

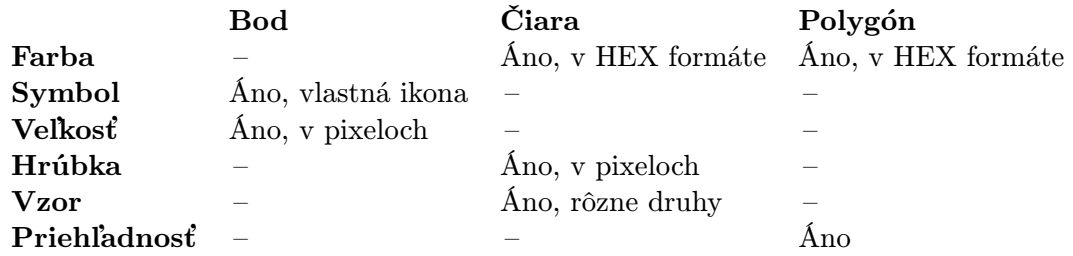

<span id="page-22-0"></span>Tabulka 3.3: Prehľad nastavení pre triedy podľa ich typu.

vytvorené šablóny jednotlivých úsekov v jazyku mapového súboru, ktoré sú v procese generovania doplňované údajmi konkrétnej mapy a príslušných vrstiev z databázy. Postup je vyjadrený v Algoritme [1](#page-22-1) formou pseudokódu. Generovanie mapovej konfigurácie je kľúčovým aspektom systému, a preto bolo predmetom testovania, ktoré je bližšie popísané v kapitole [5.1.](#page-31-1)

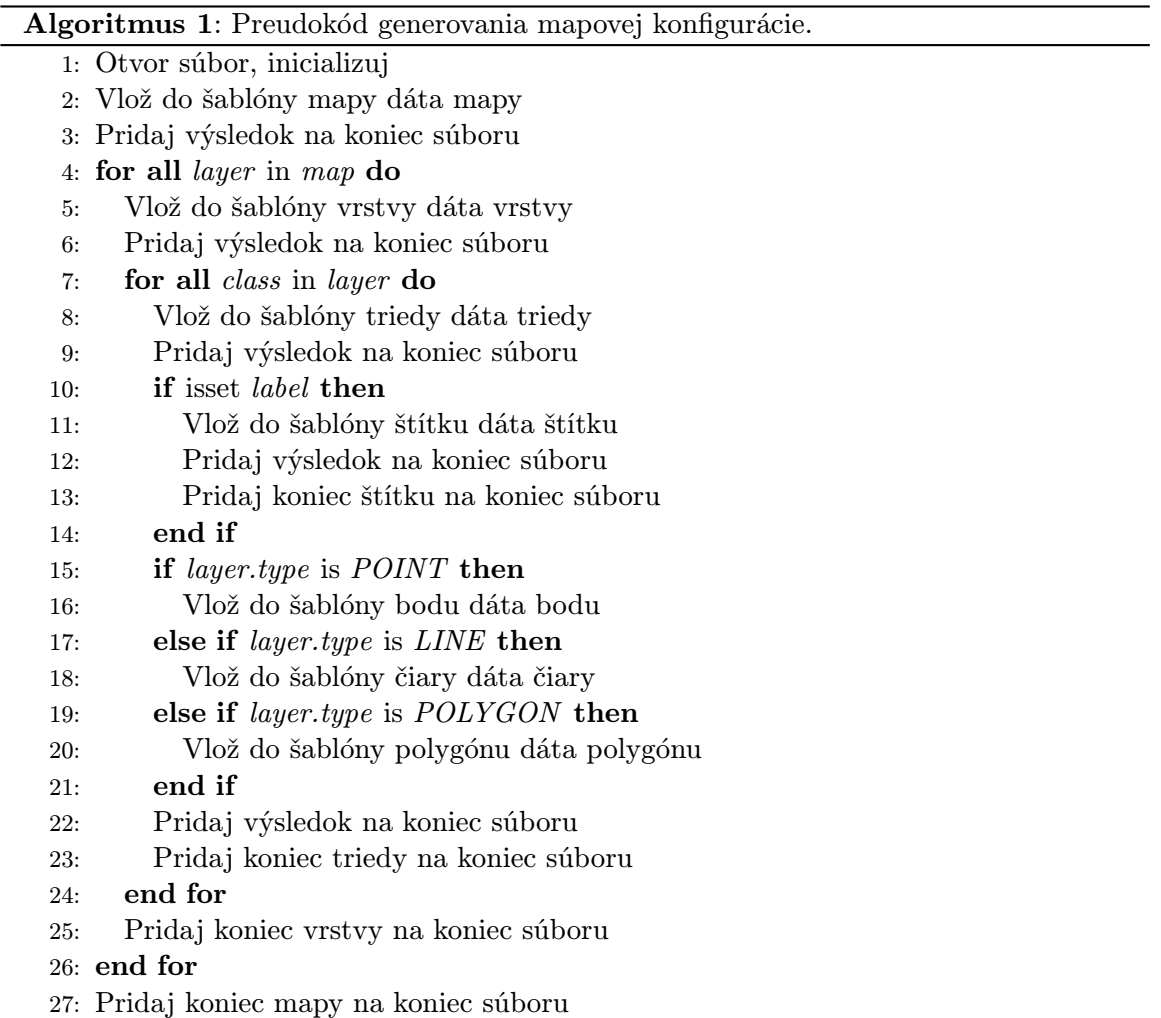

<span id="page-22-1"></span>Pre každý prvok mapy, ktorý je uložený v databáze a ktorého konfigurácia sa má pre-

mietnuť do výslednej mapovej prezentácie je vygenerovaný pomocou pripravenej šablóny. Šablón je teda niekoľko druhov.

Šablóna pre objekt MAP je súčasťou prílohy [B.1.](#page-39-1) Do tejto šablóny vstupujú dva parametre, označené %1 a %2. Parameter %1 je skrátený názov mapy, ktorý konfiguruje cestu k priečinku, v ktorom sa nachádzajú všetky ostatné súbory danej mapy. Parameter %2 je názov mapy, ktorý v nastaveniach služby WMS definuje dlhý (úplný) názov mapy. Zo šablóny teda jasne vyplýva, že objekt mapy musí nastaviť určité špecifické parametre, aby bolo možné použiť službu WMS, a šíriť tak mapové dáta. Objekt MAP okrem iného konfiguruje aj legendu (objekt LEGEND), ktorej boli po zvážení nastavené konkrétne parametre – rozmery a písmo pre názvy tried. Objekt PROJECTION určuje projekciu dát a musí byť nastavený tak, aby odpovedal výstupnej projekcii mapového servera prostredníctvom služby WMS. Do objektu MAP sa vkladajú všetky objekty LAYER na miesto vyznačené v šablóne.

Vrstvy máp majú definovanú šablónu, ktorá je v prílohe [B.2.](#page-40-0) Prvým parametrom %1 je skrátený názov vrstvy. Ten označuje vrstvu v konfiguračnom súbore, a zároveň je použitý v ceste k súboru s geografickými dátami. Keďže všetky dátové súbory sa nachádzajú v priečinku mapy, %3 je identifikátor mapy. Geografické dáta sú z priradeného súboru získavané za pomoci knižnice OGR ako je zreteľné v šablóne. Tieto dáta je potrebné ešte za pomoci atribútu DATA vyfiltrovať zo zdrojového súboru. Na to slúži parameter %4. Parameter %2 je zobraziteľný názov vrstvy, šírený prostredníctvom WMS. V poslednom rade je nutné špecifikovať typ danej vrstvy pomocou parametru %5.

Pre interaktívne vrstvy pribúdajú ďalšie nastavenia, ktoré sa vkladajú na vyznačené miesto v objekte LAYER. Šablóna pre tieto nastavenia sa nachádza v prílohe [B.3.](#page-40-1) Pre interaktívnu vrstvu je nutné navyše nastaviť cestu k šablóne (MapServer-u), ktorá bude použitá pre formátovanie navrátených dát. Na to slúžia parametre %1 pre zložku danej mapy, a %2 pre identifikátor vrstvy. Pribudnú aj atribúty definujúce rozsah územia, v rámci ktorého sa budú dáta po kliknutí do mapy vyhľadávať.

Do objektu LAYER sa rovnakým spôsobom ako vrstvy do mapy, vkladajú triedy – objekty CLASS. Šablóna pre objekt triedy sa nachádza v prílohe [B.4](#page-41-0) a používa tri parametre. Parameter %1 značí názov triedy, ktorý sa zobrazí v generovanej legende. Druhý paremeter %2 je použitý výraz, ktorým sa filtrujú dáta. Ak je prostredníctvom informačného systému nastavené, aby sa použil regulárny výraz, vloží sa do šablóny regulárny výraz ohraničený z oboch strán znakmi /. V prípade, že sa má jednať o normálne porovnanie, vloží sa nastavený výraz do dvojitých úvodzoviek ". Parameter %3 nastavuje užívateľom definovanú maximálnu mapovú mierku, pre ktorú sa dáta triedy majú zobraziť.

Pre každú triedu je možné zapnúť alebo vypnúť zobrazovanie štítku. Toto nastavenie sa konfiguruje takým spôsobom, že ak má byť štítok zapnutý, vloží sa do objektu CLASS vygenerovaný objekt LABEL, s použitím šablóny, ktorá je uvedená v prílohe [B.5.](#page-41-1) Šablóna pre objekt LABEL má tri parametre: %1 nastavuje farbu písma, %2 font písma a %3 veľkosť písma. Množina použiteľných fontov je nastavená v objekte MAP.

Na vyznačené miesto v objekte CLASS sú vkladané aj nastavenia štýlu vrstvy definované objektom STYLE. Tie však závisia od typu vrstvy, a preto existujú v troch samostatných šablónach. Vždy sa použije len tá, ktorá prislúcha danému typu triedy.

Pre vrstvy s typom POINT je k dispozícii šablóna [B.6.](#page-41-2) Obsahuje dva parametre použité pre nastavenie cesty ku grafickému symbolu bodu. Cesta sa skladá z identifikátora mapy %1 a z názvu priradeného súboru %2 (bez prípony).

Ak je typ vrstvy LINE, použije sa pre generovanie štýlu triedy šablóna [B.7.](#page-41-3) Do nej sa vkladajú 3 parametre: %1 nastavuje farbu, %2 hrúbku čiary a %3 štýl čiary. Štýl čiary môže byť voľne definovaný, pre jednoduchšie použitie však boli pripravené niektoré druhy čiar

(prerušovaná, bodkovaná, bodkočiarkovaná) a tie sú identifikované v informačnom systéme príslušnými názvami.

Pre vrstvu s typom POLYGON si užívateľ môže nastaviť dva rôzne druhy zobrazenia: buď vykreslenie celej plochy – šablóna z prílohy [B.8,](#page-41-4) alebo nastaví šráfovaný vzhľad – šablóna z prílohy [B.9.](#page-42-0) V oboch šablónach sa používa parameter %1, ktorý nastavuje farbu, ktorou bude plocha vykreslená. V prvej šablóne sa nastavuje aj úroveň priehľadnosti, a to prostredníctvom parametru %2.

#### <span id="page-24-0"></span>3.4.5 Interaktívne vrstvy

Priestorové dáta každej vrstvy môžu byť doplnené o ďalšie rozširujúce dáta – metadáta, ktoré môžu byť takisto šírené prostredníctvom služby WMS, a teda zobrazené užívateľovi. Toto umožňuje voliteľný typ požiadavku na službu WMS s označením GetFeatureInfo, ako je spomenuté v kapitole [2.1.4.](#page-10-0) Tento typ požiadavku poskytuje informácie o prvku vrstvy[2](#page-24-2) identifikovaním bodu v mape. Odpoveďou na túto požiadavku sú dáta v textovom formáte (voliteľne text alebo text vo formáte HTML), ktorých formát určuje nastavenie služby WMS. MapServer pre túto funkcionalitu využíva tzv. šablón, ktoré určujú spôsob prezentovania výsledkov pre užívateľa.

V koncepte bola navrhnutá jednoduchá, pre demonštračné účely však postačujúca, šablóna vo formáte HTML, ktorá sa používa na ukážku práce s požiadavkom GetFeatureInfo. Výsledná odpoveď je začlenená vo webovom rozhraní do bočného panelu a umožňuje tak zmysluplné zobrazovanie doplňujúcich informácií o dátach v interaktívnych vrstvách.

#### <span id="page-24-1"></span>3.4.6 Koncepcia zdroja dát

Z hľadiska návrhu systému bolo potrebné zvoliť, aký formát geografických dát bude implementovaný systém používať. Ako bolo zhodnotené v kapitole [2.3,](#page-13-0) za dôležité aspekty podporovaného formátu považujem najmä nasledovné:

- Podporovať formát dát, ktorý je rozšírený a bežne používaný.
- Minimalizovať zložitosť a technickú náročnosť prípravy dát.

Z tohoto dôvodu som navrhol použitie formátu Keyhole Markup Language, ktorý spĺňa zadefinované požiadavky. Ako uvádzam v kapitole [2.1.7,](#page-11-1) tento formát je bežne používaný pre export dát z geografických informačných systémov a zároveň je možné ho pripraviť za pomoci voľne dostupných prostriedkov – konkrétne aplikácie Google Earth, alebo webovej služby Google Mapy. Pre ukážku triviálnosti postupu uvádzam názorný príklad, ako si užívateľ môže za pomoci spomenutých aplikácií pripraviť jednoduché geografické dáta, ktoré bude následne možné zakomponovať do mapového portálu. Predpokladám, že užívateľ má na svojom počítači nainštalovanú aplikáciu Google Earth.

- 1. Užívateľ spustí aplikáciu Google Earth.
- 2. Pomocou panela nástrojov vloží objekt požadovaného typu geografických dát.
- 3. Tento objekt následne upraví (presunie bod, nakreslí čiaru, . . . ) podľa svojich predstáv.

<span id="page-24-2"></span> $2^2$ Voľný preklad anglického výrazu "feature".

- 4. V okne Vlastnosti, pripraví Názov objektu tak, aby odpovedal filtru triedy, ktorá sa má pre tieto dáta použiť.
- 5. Takisto pripraví pole Popis, ktorého obsah bude zobrazený pri tomto objekte vo forme štítku.
- 6. Zmeny potvrdí, a rovnakým spôsobom môže pokračovať v pridávaní objektov.
- 7. Všetky takto vytvorené objekty, sa pridajú do priečinku Moje Miesta umiestnenom v bočnom paneli. Tu je nutné vytvoriť nový priečinok a presunúť do neho vytvorené dáta.
- 8. Otvorením kontextového menu pridaného priečinku sa zobrazí voľba Uložiť miesto ako. . . , pomocou ktorej je možné dáta exportovať vo formáte KML.
- 9. Takto vyexportované dáta sú kompatibilné s mapovým portálom a je možné ich pridať do vrstvy.

Triviálnosť prípravy dát takýmto spôsobom je výhodná najmä pre vytváranie veľmi jednoduchých geografických dát, typicky z charakterom úradnej dosky. Tieto dáta zvyčajne podliehajú častým zmenám, pričom vďaka použitiu spomenutej metódy, je možné zmeny vykonávať nezávisle na práve používanom prostredí. Zároveň je výhodou, že pripravené dáta zostali uložené v aplikácii Google Earth, čo uľahčuje ich aktualizáciu. Spôsob prípravy dát teda pokrýva kľúčové požiadavky potenciálneho užívateľa mapového portálu.

## <span id="page-26-0"></span>Kapitola 4

## Implementácia riešenia

#### <span id="page-26-1"></span>4.1 Spracovanie mapových vrstiev

Táto kapitola popisuje použité postupy spracovania dát pre mapové vrstvy mesta Stará Turá. Použité postupy sú zhodnotené vzhľadom na kvalitu výsledných informácií a šírku uplatniteľnosti postupu.

#### <span id="page-26-2"></span>4.1.1 Použitie digitálnych zdrojov dát

Pokiaľ boli samosprávou či inštitúciou poskytnuté dáta v digitálnom formáte (niektorý z formátov používaných pre výmenu a šírenie geografických dát), bolo spracovanie dát značne zjednodušené. Aj napriek tomu však môžu takéto dáta obsahovať isté nepresnosti, ktoré závisia najmä od kvality zdroja alebo použitých technológií. Poskytnuté zdroje dát preto boli v týchto prípadoch manuálne opravované:

- Zobrazenie cyklistických trás mimo vozovky.
- Nepresné hranice chránených území (Prírodných pamiatok).

#### <span id="page-26-3"></span>4.1.2 Digitalizácia klasických máp

Klasické mapy boli spracované nasledovným spôsobom:

- 1. Mapy boli naskenované do rastrového formátu.
- 2. Pomocou nástrojov v špecializovaných programoch boli dočasne zobrazené ako prekryvné vrstvy.
- 3. Ručným spracovaním boli podľa predlohy vytvorené geografické dáta.

Tento spôsob práce môže spôsobiť isté nepresnosti, ktoré sú však pre potreby webovej mapovej prezentácie akceptovateľné.

#### <span id="page-26-4"></span>4.1.3 Meranie dát v teréne

Posledným spôsobom získavania dát bolo získavanie dát meraním priamo v teréne. Merané boli zemepisné súradnice bodov alebo čiar, pričom boli použité pre spresnenie existujúcej informácie alebo doplnenie chýbajúcej.

Pri meraní dát bolo použité bežné GPS zariadenie s funkciou, ktorá umožňovala postupné priemerovanie nameraných hodnôt a tým dospela k presnejšiemu výsledku.

#### <span id="page-27-0"></span>4.2 Technické požiadavky

Implementovaný univerzálny mapový portál vyžaduje pre svoju funkcionalitu okrem bežného softvéru pre zabezpečenie chodu webovej prezentácie aj softvér špecifický. Vzhľadom na fakt, že jeho použitie nie je triviálne, považujem za dôležité vysvetliť akým spôsobom je možné systém zprevádzkovať.

Základ tvorí konfigurácia webového informačného systému: webový server Apache a da-tabázový server MySQL. Dopĺňa ich nástroj Minnesota MapServer<sup>[1](#page-27-1)</sup>, ktorý bol preložený zo zdrojového kódu priamo na použitej platforme Linux, distribúcie Ubuntu. Aj z toho dôvodu sú v nasledujúcich odstavcoch používané označenia konkrétnych balíkov pre túto distribúciu. Aby sa zabezpečilo, že MapServer bude podporovať všetky informačným systémom konfigurovateľné funkcie, je nutné ho preložiť s nasledujúcimi nastaveniami (pre nastavenie volieb pri preklade MapServer je možné použiť napríklad program cmake):

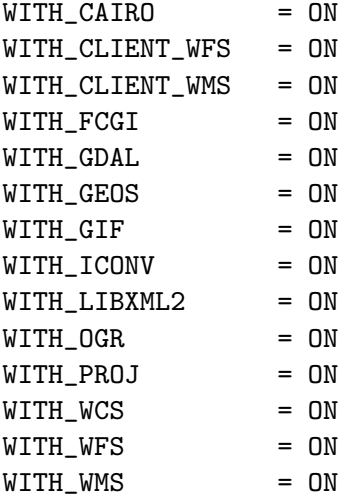

Väčšina z týchto volieb vyžaduje pre preklad externé knižnice, ktoré štandardne nie sú súčasťou distribúcie Ubuntu a preto uvádzam ich zoznam. Balík gdal-bin je potrebný nie pre preklad MapServer-u, ale pre použitie aplikácie ogrinfo webovým informačným systémom.

```
libproj-dev
libpng-dev
libcairo2-dev
libjpeg-dev
libfcgi-dev
libgeos-dev
libgdal-dev
gdal-bin
```
Takto nakonfigurovaný Minnesota MapServer je pripravený na použitie v rámci univerzálneho mapového portálu UniMaP.

Na priloženom CD sa nachádza skript pre konfiguráciu databázy. Tento skript je nutné spustiť pre vytvorenie databázových tabuliek. Nastaviť prístup k databáze je potrebné v súbore database.php, ktorý sa nachádza v priečinku src. Konfiguračný skript okrem iného

<span id="page-27-1"></span><sup>1</sup>V rámci práce bola použitá verzia 6.4.0.

vytvorí jedného užívateľa – administrátora. Vďaka tomu je možné so systémom pracovať bez ďalšej manuálnej konfigurácie.

Webové rozhranie pre integráciu mapových služieb vyžaduje JavaScript knižnicu Open-Layers. Vzhľadom na zaistenie kompatibility, prikladám na CD verziu použitú v rámci tejto práce.

#### <span id="page-28-0"></span>4.3 Implementácia webového rozhrania

Keďže sa svojím charakterom jedná o webový informačný systém, dominantná časť práce bola implementovaná v jazyku PHP. Jedinou výnimkou bolo použitie jednoduchých skriptov v jazyku JavaScript pre prácu s knižnicou OpenLayers. Týmto spôsobom sú inicializované prostriedky, ktoré konfigurujú klienta služby WMS – mapové pole knižnice OpenLayers.

#### <span id="page-28-1"></span>4.3.1 Verejná časť

Mapové pole OpenLayers je integrované do verejnej časti webového rozhrania. Z prílohy [C.1](#page-43-1) je zreteľné, že v hornej časti je umiestnený prepínač máp. Ten je generovaný z databázy a nachádza sa v ňom každá zverejnená mapa. Mapy sú zoradené podľa nastaveného poradia. Aktuálna mapa je nastavená v URL a je teda súčasťou premennej GET.

Prepínač zobrazovaných vrstiev implementuje priamo komponenta OpenLayers. Každá z vrstiev danej mapy je pripojená ako samostatný WMS zdroj priestorových dát. Na prepínači je zreteľná aj voľba podkladovej vrstvy – v tomto prípade iba jedinej – Open Street Map. Každý zo samostatne konfigurovaných zdrojov geografických dát je prvkom OpenLayers dotazovaný požiadavkom GetMap čím do zobrazenia mapy prenášajú výsledné geograficky zaradené rastrové dáta.

Bočný panel vo verejnej časti slúži na zobrazenie grafickej legendy k mape. Tá je vytvorená MapServerom samostatne pre každú vrstvu pomocou požiadavku GetLegendGraphic na službu WMS. V bočnom paneli sa nachádzajú aj doplňujúce informácie o správcovi mapy získané z databázovej tabuľky užívateľa, ktorý mapu spravuje.

Ak zvolená mapa obsahuje aspoň jednu vrstvu, ktorá je označená ako interaktívna, v hornej časti bočného panelu sa vyhradí priestor pre výsledky vyhľadávania. V prílohe [C.2](#page-44-0) je zobrazené ako vyzerajú výsledky vyhľadávania po kliknutí do priestoru mapy. Táto funkcionalita je realizovaná pomocou požiadavku GetFeatureInfo odosielaného modulom OpenLayers. Výsledok sa zobrazuje v nastavenom elemente webovej stránky, pričom jeho formát je definovaný šablónou MapServer-u priradenou mapovým konfiguračným súborom.

#### <span id="page-28-2"></span>4.3.2 Administračná časť

Ako už bolo spomenuté administračná časť je informačný systém, ktorý rozlišuje dve role užívateľov: administrátora a správcov máp. Ich rozdiel spočíva v právach pri správe máp – administrátor môže upravoať všetky mapy v systéme a zároveň mení poradie máp a vytvára nové. Pohľad na správu máp v režime administrátora zobrazuje príloha [C.3.](#page-45-0)

Pri vytvorení novej mapy dochádza okrem vkladania údajov do databázy aj k vytvoreniu priečinka mapy v adresárovej štruktúre systému. Pre každú mapu sa vytvoria tri priečinky: <map>, <map>.rev a <map>.dat, pričom reťazec <map> značí skrátený názov (identifikátor) mapy. Prvý priečinok obsahuje dátové súbory potrebné pre konfiguráciu MapServer-u: geografické dáta, grafické prvky a šablóny pre MapServer. Priečinok s koncovkou .rev slúži pre ukladanie revízií predchádzajúcich mapových konfigurácií a priečinok s koncovkou .dat pre doplňujúce dátové súbory interaktívnych vrstiev.

Po zvolení konkrétnej mapy v administračnom rozhraní, prejde užívateľ systému do režimu správy mapových vrstiev tejto mapy. Náhľad na tento režim je zobrazený na Obrázku [4.1.](#page-29-0) Užívateľ môže prejsť do menu Vlastnosti kde sa nastavujú atribúty ako názov mapy, počiatočná poloha a oznámenia pre návštevníkov. V menu Pokročilé je možné v režime skúseného používateľa priamo upravovať vygenerovanú konfiguráciu mapy. V zozname sa zobrazujú vrstvy v definovanom poradí spolu s akciami.

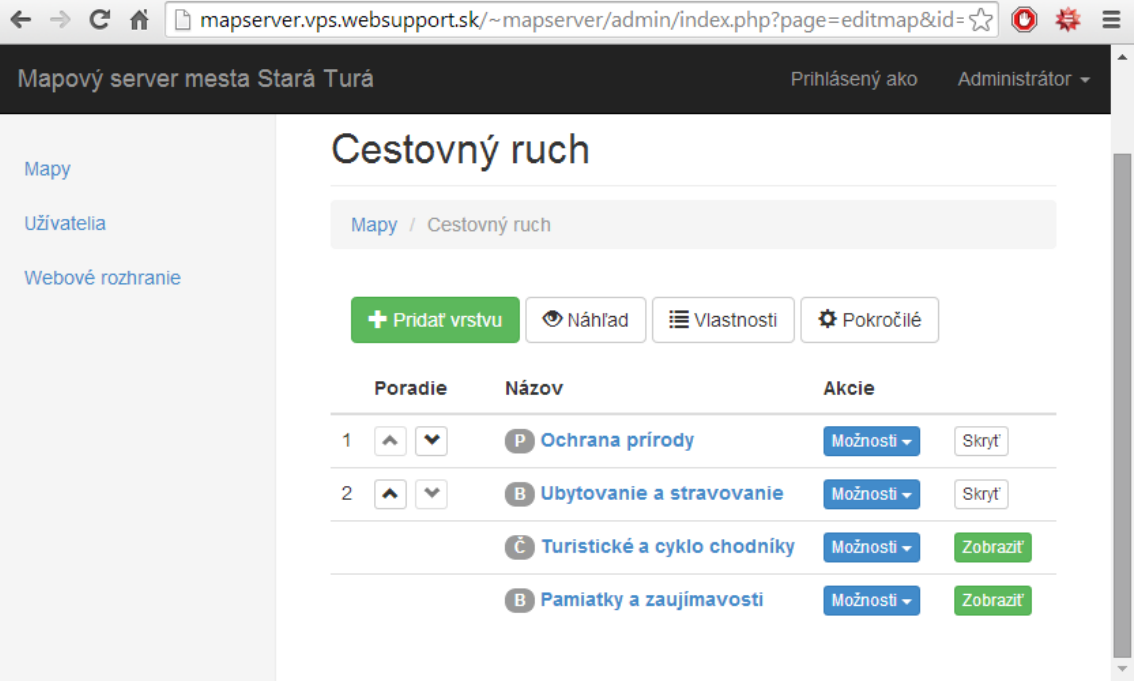

<span id="page-29-0"></span>Obrázek 4.1: Správa vrstiev konkrétnej mapy v administračnom rozhraní.

Vrstva, ku ktorej sú priradené geografické dáta má uložené tieto dáta v priečinku mapy vo forme dátového súboru – jeho názov tvorí identifikátor vrstvy a prípona podľa druhu dát. Pri nahrávaní dát používa administračné rozhranie program ogrinfo (spomenutý v kapitole [2.1.5\)](#page-10-1) na zistenie informácií o geografických dátach uložených vo formáte KML. Získané informácie sú následne uložené do databázy a sú použité pri generovaní konfigurácie.

Užívateľ spravuje triedy zvolenej vrstvy tak ako je znázornené v prílohe [C.4.](#page-45-1) Správa tried je implementačne špecifická v tom prípade ak sa jedná o triedu typu POINT (Body). Každá trieda tohoto typu má priradený grafický symbol, ktorý MapServer používa pre značenie bodu vo výslednej mape. Podporované sú obrázky vo formáte PNG. Tieto obrázky sa po nahraní k danej triede uložia do priečinku vrstvy. Názov nahrávaného súboru sa zachováva až na prípady, kedy by nastala kolízia názvov súborov. Vtedy sa upraví pridaním poradového čísla k názvu súboru.

#### <span id="page-30-0"></span>4.3.3 Použité súčasti

Pri správe tried má užívateľ na viacerých miestach možnosť nastaviť farbu prvku v mape. Pre pohodlnejšiu prácu je použitý skript v jazyku JavaScript s názvom  $\textit{JSColor}^2$  $\textit{JSColor}^2$ .

Pre kaskádové štýly bol v rámci verejnej aj administrátorskej časti použitý CSS framework *Bootstrap<sup>[3](#page-30-2)</sup>.* Vďaka jeho dynamickému prispôsobovaniu obsahu na zobrazovanú plochu je celá webová aplikácia bez nutnosti zmien spoľahlivo dostupná aj na mobilných zariadeniach.

<span id="page-30-1"></span><sup>2</sup>Dostupné na <http://jscolor.com/>.

<span id="page-30-2"></span><sup>3</sup>Dostupné na <http://getbootstrap.com/>.

## <span id="page-31-0"></span>Kapitola 5

## Testovanie riešenia

Jedným z cieľov práce bolo navrhnutý a implementovaný mapový portál podrobiť sérii testov, ktorá sa sústredí na, ako technické, tak aj užívateľské aspekty a pomôže na očakávaných miestach odhaliť prípadné chyby či nedostatky. Za kľúčový bod celého systému považujem generovanie mapovej konfigurácie, na ktoré bola namierená prvá séria testov. Cieľom tohto testovania je odhaliť za prvé, miesta, kde by mohlo počas generovania dôjsť k neočakávanému chovaniu systému a za druhé, overiť, či bude syntax mapovej konfigurácie správna, aj za určitých veľmi špecifických podmienok.

Druhá séria testov sa naopak venovala testovaniu užívateľského rozhrania modelovou skupinou užívateľov. Týchto ľudí je možné pokladať za bežných počítačových užívateľov, bez špecifických technických znalostí. Cieľom tohto testovania je dokázať, že aj takýto užívateľ bude schopný systém v krátkom čase pojať a používať ho tak, aby výsledkom jeho práce mohla byť konkrétna mapová prezentácia obce.

Cieľom testovania nebolo testovať funkčnosť použitého softvéru tretích strán.

#### <span id="page-31-1"></span>5.1 Testy generovania mapovej konfigurácie

Ako načrtol predchádzajúci úvod kapitoly, testy generovania mapovej konfigurácie sledujú dva technické aspekty systému:

- Môže systém počas generovania dostať do neočakávaného stavu?
- Odpovedá vygenerovaná konfigurácia očakávanej syntaxi programu MapServer?

Testovanie prebehlo na základe dvoch samostatných testov, ktorých cieľ, postup, aj zhodnotenie výsledku, sú rozpísané v nasledujúcich podkapitolách.

#### Test č. 1 – Vkladanie úryvkov syntaxe do mapového súboru

#### Motivácia a očakávaný výsledok

Cieľom testu je overiť, či môže užívateľ narušiť integritu systému vložením úryvku syntaxe mapového súboru do niektorého z textových polí v užívateľskom rozhraní. Takáto činnosť by mohla spôsobiť, že vygenerovaná mapová konfigurácia, buď neodpovedá syntaktickým pravidlám alebo nevhodným spôsobom upravuje funkcionalitu.

Jediným miestom, ktoré ponúka túto možnosť, je vkladanie reťazcov do textových polí užívateľom v informačnom systéme. Tu by mohla nastať situácia, že užívateľ, buď omylom,

alebo úmyselne vloží reťazec syntaxe mapovej konfigurácie. Vzhľadom na použitie šablón pri generovaní mapovej konfigurácie však očakávam, že tomuto testu systém vyhovie.

#### Priebeh testovania

Testovanie podľa nasledovného postupu prebehlo nezávisle na niekoľkých mapových vrstvách, pričom v bode č. 4 boli použité rôzne špecifické reťazce, ktoré sa nachádajú v Tabuľke [5.1.](#page-32-0)

- 1. Databáza odpovedá korektnému stavu.
- 2. Na základe predcházajúcej prevádzky existuje v systéme korektná mapová konfigurácia.
- 3. Užívateľ je prihlásený a v administračnom rozhraní má otvorenú konkrétnu vrstvu.
- 4. Užívateľ vloží špecifický reťazec do ľubovoľného poľa s označením Názov.
- 5. Užívateľ sa pokúsi o uloženie nastavení danej triedy.
- 6. Zavolá sa procedúra, ktorá kontroluje dáta pri vkladaní a zabezpečuje ich uloženie do databázy.
- 7. Skontrolované dáta sú uložené do databázy.
- 8. Zavolá sa procedúra, ktorá generuje mapovú konfiguráciu
- 9. Prebehne algoritmus generovania a podľa nastavení systému sa použijú potrebné šablóny, do ktorých sa vložia údaje z databázy.
- 10. Mapová konfigurácia sa zmenila.
- 11. Zobrazením mapy je možné zistiť, že je k dispozícii korektný mapový súbor.
- 12. Užívateľom zmenený Názov obsahuje úryvok syntaxe mapového súboru.

| Číslo testu   Reťazec |                                          | Ciel'             |
|-----------------------|------------------------------------------|-------------------|
|                       | COLOR 128 128 128                        | Nastavenie farby. |
|                       | EXPRESSION /filter/   Nastavenie filtra. |                   |
|                       | MAXSCALEDENOM 10000   Nastavenie mierky. |                   |

<span id="page-32-0"></span>Tabulka 5.1: Reťazce použité pri Teste č. 1.

#### Zhodnotenie

Pri generovaní mapovej konfigurácie dochádza ku vkladaniu uložených reťazcov do šablón, na predom určené miesta. Ako je vidieť v šablónach z prílohy [B,](#page-39-0) tieto miesta sú ohraničené úvodzovkami, čo zabraňuje interpretácii vložených reťazcov ako kódu konfigurácie. Žiadny z prevedených testov teda nenarušil syntax mapovej konfigurácie z čoho vyplýva, že systém tomuto testu vyhovel.

#### Test č. 2 – Vkladanie znaku úvodzoviek do mapového súboru

#### Motivácia a očakávaný výsledok

Cieľom testu je overiť, či môže užívateľ narušiť integritu systému, vložením znaku dvojitej úvodzovky " do niektorého z textových polí v užívateľskom rozhraní. Tento neošetrený špeciálny prípad, by mohol v spojení s vložením syntaxe mapového súboru do textového poľa, spôsobiť neočakávané chovanie systému po vygenerovaní mapovej konfigurácie.

V tomto teste je teda potrebné sa zamerať na to, či sú užívateľom vkladané reťazce do textových polí patrične kontrolované. Použitie úvodzoviek v textových poliach je však zakázané v informačnom systéme, a preto očakávam, že tomuto testovaniu systém vyhovie.

#### Priebeh testovania

Testovanie podľa nasledovného postupu prebehlo nezávisle na niekoľkých mapových vrstvách, pričom v bode 4 boli použité rôzne špecifické reťazce, ktoré sa nachádajú v tabuľke č. [5.2.](#page-33-0)

- 1. Databáza odpovedá korektnému stavu.
- 2. Na základe predcházajúcej prevádzky existuje v systéme korektná mapová konfigurácia.
- 3. Užívateľ je prihlásený a v administračnom rozhraní má otvorenú konkrétnu vrstvu.
- 4. Užívateľ vloží špecifický reťazec do poľa Názov jednej z tried.
- 5. Užívateľ sa pokúsi o uloženie nastavení danej triedy.
- 6. Zavolá sa procedúra, ktorá kontroluje dáta pri vkladaní, a zabezpečuje ich uloženie do databázy.
- 7. Uloženie nastavení sa nepodarilo, pretože vložený reťazec neodpovedá pravidlám.
- 8. Mapová konfigurácia sa nezmenila, a teda ani stav systému, a stále je k dispozícii korektný mapový súbor.

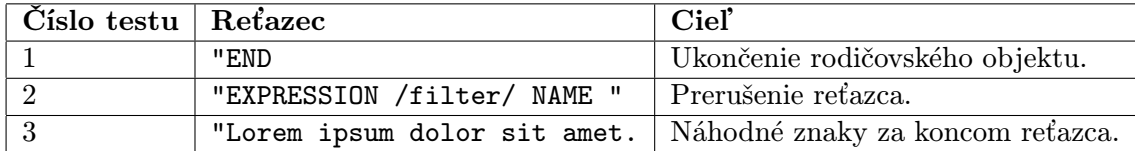

<span id="page-33-0"></span>Tabulka 5.2: Reťazce použité pri Teste č. 2.

#### Zhodnotenie

Už z charakteru testu jasne vyplýva, že hlavným činiteľom nie je v tomto prípade algoritmus generovania mapového súboru, ale proces ukladania dát do databázy. Vďaka jednoznačnému vylúčeniu dvojitých úvodzoviek z množiny povolených znakov v užívateľom definovaných reťazcoch, systém testu vyhovel.

#### <span id="page-34-0"></span>5.2 Test užívateľského rozhrania

Cieľom testovania užívateľského rozhrania bolo overiť, či odpovedajúci užívateľ bude schopný systém používať po jeho nasadení do prevádzky. Za odpovedajúceho užívateľa v tomto prípade považujem počítačového užívateľa so základnými znalosťami používania počítača, webového prehliadača a istou mierou orientácie v problematike internetových mapových prezentácií.

#### Test č. 3 – Vypracovanie modelovej úlohy užívateľom

#### Motivácia a očakávaný výsledok

V prípade nasadenia systému do reálnej prevádzky sa dá očakávať, že bežnými úkonami, ako vytváraním vrstiev, aktualizáciou dát alebo zmenou nastavení vzhľadu, sa budú zaoberať priemerní zamestnanci samospráv, bez špecifických technických znalostí. Pre túto skutočnosť je dôležité overiť, či bude takýto užívateľ schopný efektívnej a správnej práce s mapovým portálom.

Pri návrhu som sa snažil držať základných pravidiel pre návrh užívateľského rozhrania, ako sú jednoduchosť a prehľadnosť zobrazenia. Užívateľ je informovaný o stave systému pozitívnymi aj negatívnymi hláseniami. V textoch a popisoch som sa snažil vyhýbať používaniu zložitých technických pojmov. Z tohoto dôvodu systém považujem za prehľadný pre bežného užívateľa.

#### Priebeh testovania

Testovanie prebehlo zvolením skupiny užívateľov, navhrnutím modelovej úlohy a následne zadaním tejto úlohy užívateľom spolu s dátovými súbormi a so stručným návodom na obsluhu systému. Pripravenie úlohy zahŕňalo vytvorenie samostatnej mapy pre každého užívateľa a pripravením jeho užívateľského účtu. Mapa bola vytvorená a ponechaná bez vrstiev či akýchkoľvek iných zmien. Každému užívateľovi boli poskytnuté rovnaké, dopredu pripravené geografické dáta vo formáte KML. Test teda netestuje schopnosť užívateľov pripraviť si dáta, ale sústredí sa iba na prácu so systémom. Nasledujúci postup symbolicky popisuje zadanú úlohu, ktorú obdržal užívateľ spolu s ostatným obsahom.

- 1. Prihláste sa do systému.
- 2. Do pripravenej mapy Doprava pridajte prvú vrstvu s typom Body.
- 3. Nahrajte do tejto vrstvy obdržané dáta pre prvú vrstvu.
- 4. Pridajte prvú triedu a nastavte jej atribúty vzhľadu.
- 5. Podobným spôsobom pridajte ostatné triedy podľa špecifikácie.
- 6. Dolaďte nastavený vzhľad tried tak, aby bol prehľadný pre návštevníka portálu.
- 7. Pridajte druhú vrstvy s typom Čiary.
- 8. Nahrajte do tejto vrstvy obdržané dáta pre druhú vrstvu.
- 9. Pridajte triedy podľa špecifikácie.
- 10. Vyriešte problém: dve čiary sa navzájom prekrývajú a je potrebné, aby návštevník videl obe.
- 11. Odhláste sa.

Prvé kroky sprevádzali užívateľa postupne naprieč systémom a umožnili mu osvojiť si základy práce. Pridávaním druhej vrstvy užívateľ z časti opakoval už predtým osvojenú činnosť. V predposlednom bode bol užívateľ nútený zamyslieť sa nad možnosťami systému a splniť tak pokročilejšie požiadavky zadania.

Súčasťou testu bol aj dotazník s otázkami zameranými na pohodlie pri práci so systémom, mierou kontroly nad systémom a hodnotením náročnosti zvolenej úlohy. Tieto otázky sú uvedené v Tabuľke [5.3.](#page-35-0)

| Koľko Vám trvalo vypracovanie zadanej úlohy?            |  |  |  |  |
|---------------------------------------------------------|--|--|--|--|
| Urobili ste počas práce nejaké chyby?                   |  |  |  |  |
| Ako hodnotíte prehľadnosť systému? (známka $1-5$ )      |  |  |  |  |
| Museli ste počas práce niečo viac krát hľadať v návode? |  |  |  |  |

<span id="page-35-0"></span>Tabulka 5.3: Otázky použité v dotazníku v Teste č. 3.

#### Zhodnotenie

Výsledkom testov užívateľského rozhrania je šesť užívateľmi vytvorených máp a výsledky dotazníku. Mapy sú dostupné na priloženom CD. Prehľad vybraných odpovedí z dotazníku je uvedený v tabuľke č. [5.4.](#page-35-1)

| Otázka | $\mid$ Užív. 1               | Užív. 2                | Užív. 3             | Užív. 4             | $\vert$ Užív. 5                     | Užív. 6             |
|--------|------------------------------|------------------------|---------------------|---------------------|-------------------------------------|---------------------|
|        | $25 \text{ min}$ út          | 40 minút               | $30 \text{ min}$ út | $31 \text{ min}$ út | $40 \text{ min}$ út                 | $35 \text{ min}$ út |
| 2.     | Nezobrazil<br>som<br>vrstvu. | Chyby<br>v orientácii. | Nie.                | Nie.                | Objavila<br>som chybu<br>v systéme. | Nie.                |
| 3.     | 2                            |                        |                     |                     |                                     |                     |
| 4.     | Nie.                         | Nie.                   | Nie.                | Ano.                | Ano.                                | Nie.                |

<span id="page-35-1"></span>Tabulka 5.4: Vybrané výsledku dotazníku v Teste č. 3.

Otázky dotazníku boli zamerané na pohodlie užívateľa pri práci v systéme a schopnosť jeho orientácie v ňom. Väčšina užívateľov hodnotí systém ako prehľadný natoľko, že nemuseli postup svojej práce dodatočne overovať v návode. Z toho vyplýva, že užívateľ si pri používaní systému je svojimi krokmi pomerne istý.

Zaujímavou je odpoveďou v dotazníku jedného užívateľa, ktorý počas testu objavil dovtedy nezdokumentovanú chybu v administračnom rozhraní. Táto chyba bola dodatočne odstránená.

Z uvedených výsledkov dotazníku vyplýva, že priemerný užívateľ je schopný behom niekoľkých desiatok minút s priloženým návodom pochopiť základy práce v systéme, a spravovať tak mapovú prezentáciu. Z tohoto hľadiska užívateľské rozhranie testovaniu vyhovelo.

## <span id="page-36-0"></span>Kapitola 6

## Záver

V rámci tejto práce som navrhol a vytvoril webový mapový portál UniMaP zameraný na potreby malých až stredných obcí. Mapový portál je plne konfigurovateľný nástroj, ktorý môže pomôcť ľubovoľnej obci, či už splniť si povinnosť vyplývajúcu zo zákona, alebo len sprístupniť informácie pre občanov efektívnejším spôsobom.

V zásade jeho konštrukcia umožňuje prevádzku hostiteľským spôsobom – systém je spravovaný cez webové rozhranie. V druhom rade umožňuje, vďaka zvolenému formátu podporovaných dát skutočne triviálne vytváranie a upravovanie geografických dát, bez potreby špecializovaných počítačových programov.

Tento nástroj bol otestovaný, ako sériou základných testov, tak aj simulovanou prevádzkou v rámci mesta Stará Turá, ktoré poslúžilo ako modelová samospráva zabezpečujúca exemplárne, no napriek tomu reálne mapové dáta. Výsledný produkt je v takomto stave predávaný verejnosti ako univerzálny nástroj, schopný pokryť potreby cieľovej skupiny.

Počas ďalšieho vývoja univerzálneho mapového portálu, by bolo vhodné zamerať sa predovšetkým na jeho efektivitu, a teda rýchlosť zobrazovania dát. V tomto smere by bolo možné pristúpiť na použitie databázy ako zdroja geografických dát. Architektúra systému je voči takejto zmene odolná a bolo by možné popritom zachovať aj momentálne implementovaný model správy dát.

Ďalším zaujímavým prvkom systému by mohla byť možnosť online vytvárať a upravovať geografické dáta mapových vrstiev. To by umožňovalo v procese spracovania dát dokonca úplne vypustiť technickú medzivrstvu, ktorá je v tomto čase potrebná pre zabezpečenie dát v požadovanom formáte.

## Literatura

- <span id="page-37-4"></span>[1] Environmental Systems Research Institute, I.: ESRI Shapefile Technical Description. 1998-03.
- <span id="page-37-1"></span>[2] J. McKenna, H. B., D. Fawcett: An Introduction to MapServer [online]. http://mapserver.org/introduction.html, 2014-03-27 [cit. 2014-04-20].
- <span id="page-37-3"></span>[3] McKenna, J.: OGR [online]. http://mapserver.org/input/vector/ogr.html, 2010-10-16 [cit. 2014-04-20].
- <span id="page-37-2"></span>[4] Open Geospatial Consortium, I.: OpenGIS ® Web Map Server Implementation Specification. 2006-03-15.
- <span id="page-37-5"></span>[5] Open Geospatial Consortium, I.: OGC (R) KML. 2008-04-14.
- <span id="page-37-0"></span>[6] Zákon č. 111/2009 Sb., o základních registrech, 2009, ISSN 1211-1244.
- <span id="page-37-6"></span>[7] Zákon č. 233/2010 Sb., Vyhláška o základním obsahu technické mapy obce, 2010, ISSN 1211-1244.

## <span id="page-38-0"></span>Příloha A

## Príklad konfigurácie Minnesota MapServer

```
MAP
   NAME "sample"
    STATUS ON
    SIZE 600 400
    SYMBOLSET "../etc/symbols.txt"
    EXTENT -180 -90 180 90
   UNITS DD
    SHAPEPATH "../data"
    IMAGECOLOR 255 255 255
    FONTSET "../etc/fonts.txt"
    #
    # Start of web interface definition
    #
    WEB
        IMAGEPATH "/ms4w/tmp/ms_tmp/"
        IMAGEURL "/ms_tmp/"
    END # WEB
    #
    # Start of layer definitions
    #
    LAYER
        NAME 'global-raster
        TYPE RASTER
        STATUS DEFAULT
        DATA bluemarble.gif
    END # LAYER
END # MAP
```
## <span id="page-39-0"></span>Příloha B

## Šablóny pre generovanie konfigurácie

### <span id="page-39-1"></span>B.1 Objekt MAP

MAP

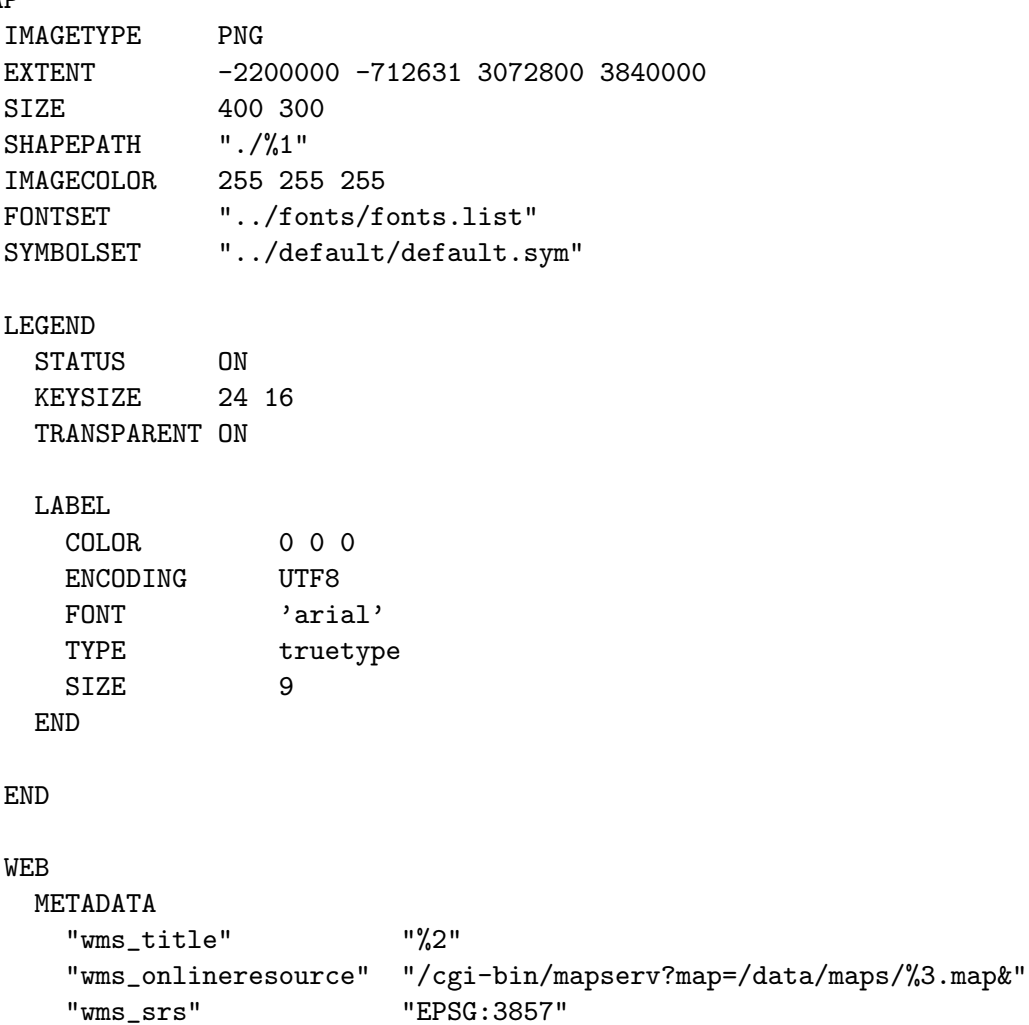

```
"wms_enable_request" "*"
    "wms_feature_info_mime_type" "text/html"
  END
END
PROJECTION
  "init=epsg:4326"
END
### LAYER objects ###
```

```
END
```
### <span id="page-40-0"></span>B.2 Objekt LAYER

```
LAYER
 NAME "%1"
 METADATA
   "wms_title" "%2"
 END
 CONNECTIONTYPE OGR
  CONNECTION "./%3/%1.kml\"
  DATA "%4"
 STATUS ON
 TYPE %5
 ### interactivity settings ###
 LABELITEM "DESCRIPTION"
 CLASSITEM "NAME"
 ### CLASS objects ###
```
END

### <span id="page-40-1"></span>B.3 Objekt LAYER – nastavenia interaktivity

TEMPLATE "./%1/%2.html"

TOLERANCE 30 TOLERANCEUNITS pixels

### <span id="page-41-0"></span>B.4 Objekt CLASS

CLASS NAME "%1" EXPRESSION %2 MAXSCALEDENOM %3 ### LABEL object ### ### STYLE object ### END

### <span id="page-41-1"></span>B.5 Objekt LABEL

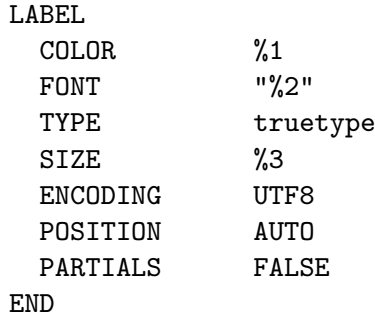

### <span id="page-41-2"></span>B.6 Objekt STYLE pre typ vrstvy POINT

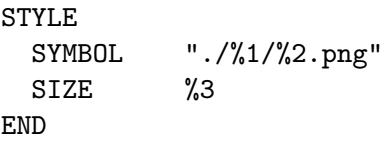

### <span id="page-41-3"></span>B.7 Objekt STYLE pre typ vrstvy LINE

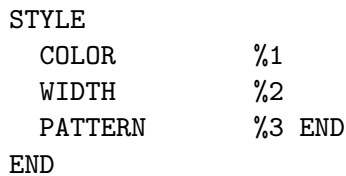

### <span id="page-41-4"></span>B.8 Objekt STYLE pre typ vrstvy POLYGON

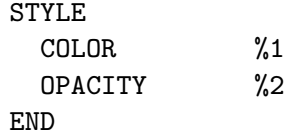

## <span id="page-42-0"></span>B.9 Objekt STYLE pre typ vrstvy POLYGON so šráfovaním

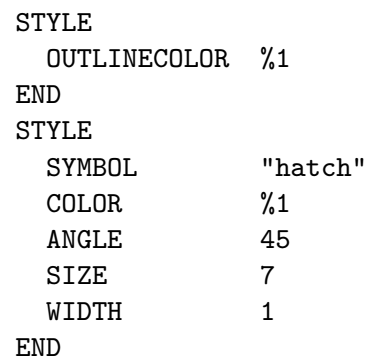

## <span id="page-43-0"></span>Příloha C

## Ukážky webovej aplikácie

### <span id="page-43-1"></span>C.1 Verejná časť

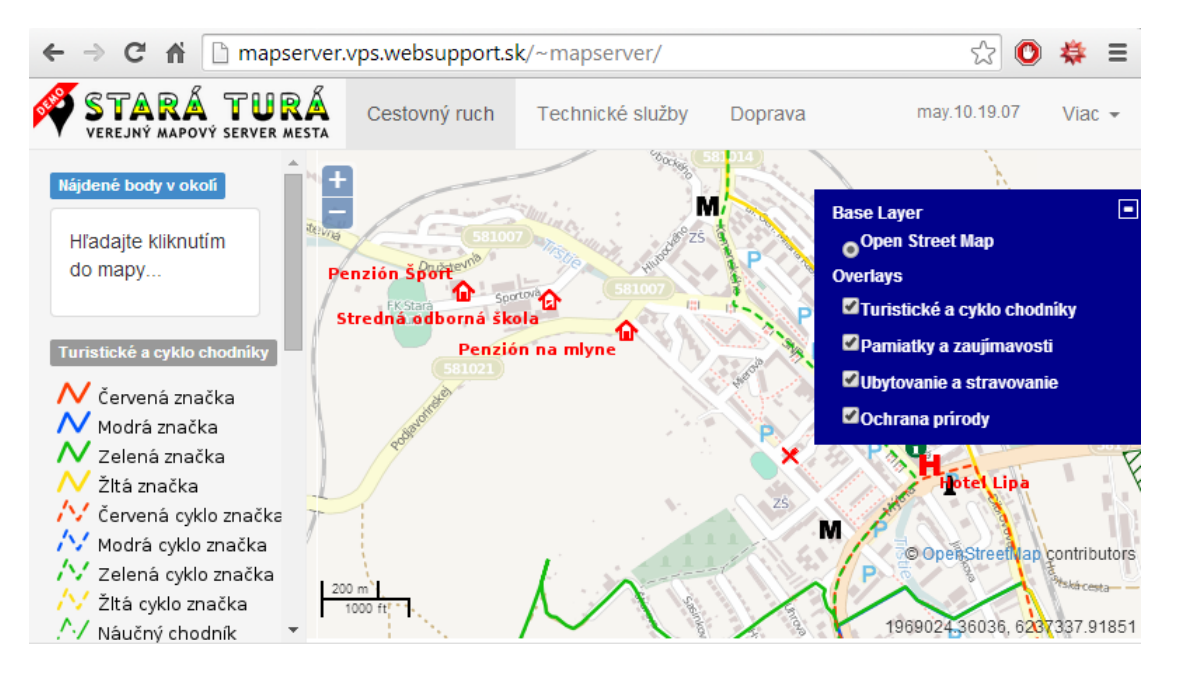

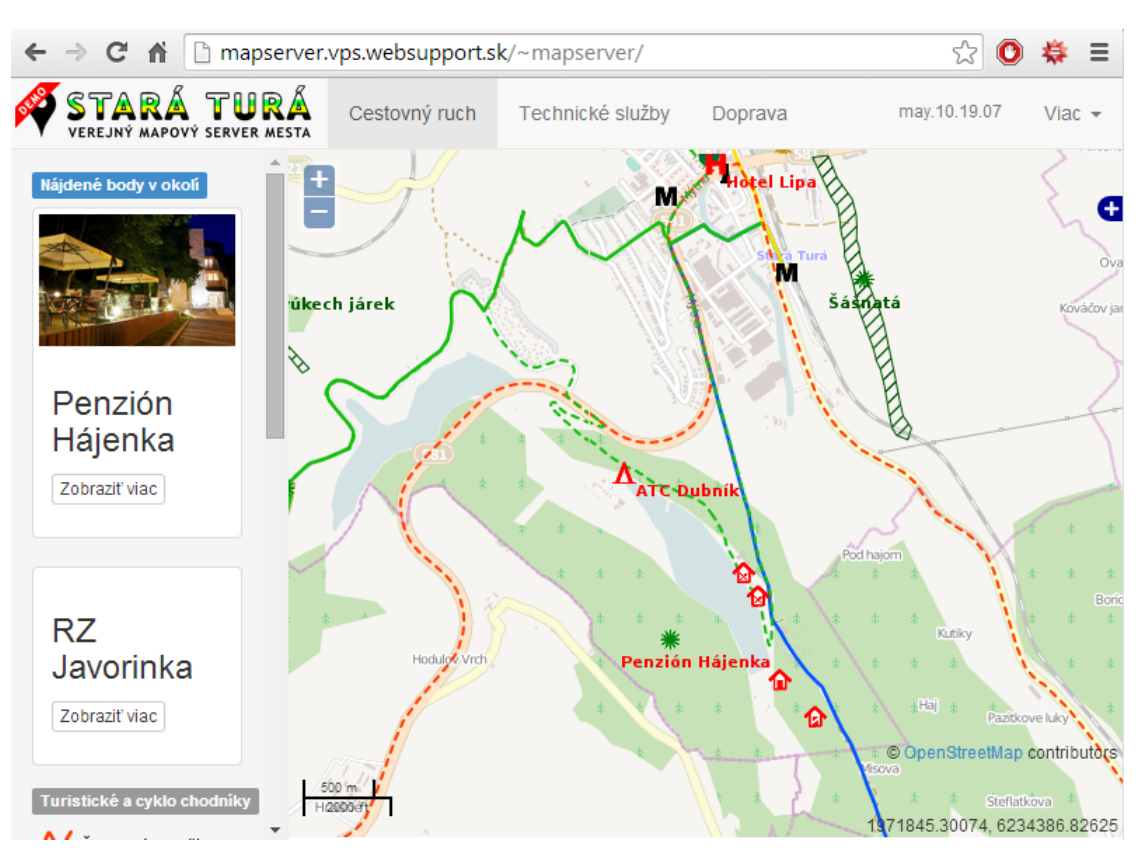

### <span id="page-44-0"></span>C.2 Vyhľadávanie v okolí bodu

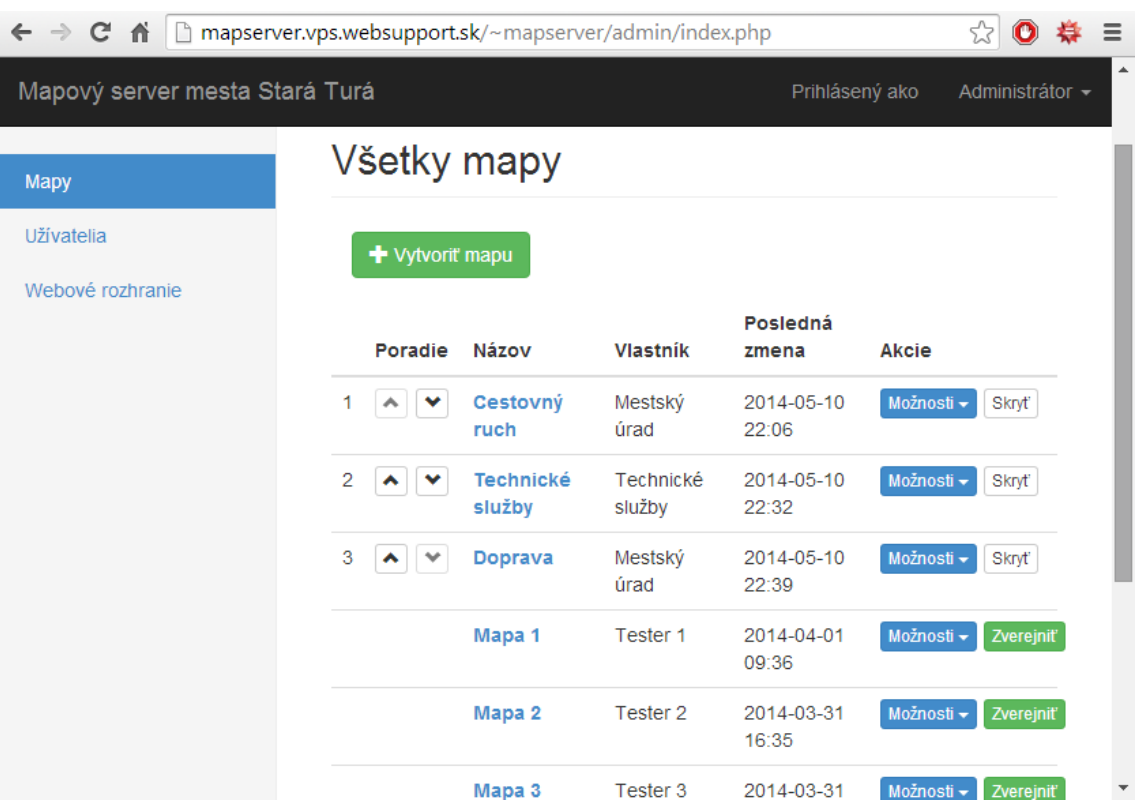

## <span id="page-45-0"></span>C.3 Správa máp administrátorom

## <span id="page-45-1"></span>C.4 Správa tried administrátorom

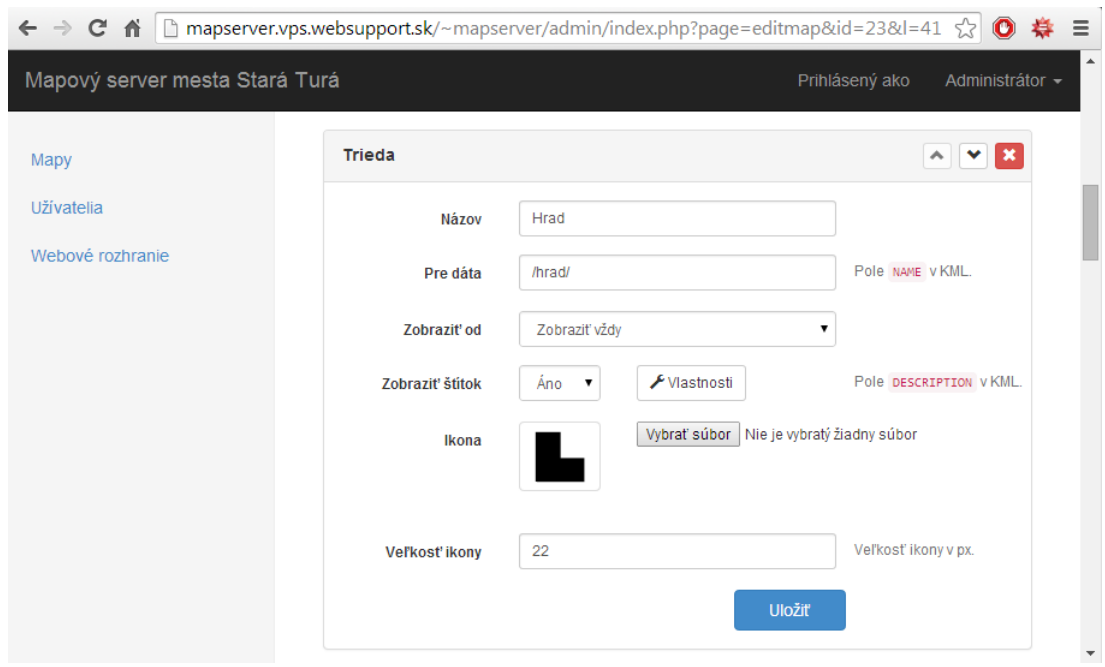